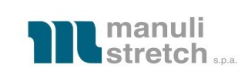

# **Cliente: Manuli Stretch S.p.a.**

# **Vulnerability Assessment e Penetration test di: perimetro Internet in blackbox**

# **VPN con credenziali di un utente generico e nessuna credenziale di**

## **dominio**

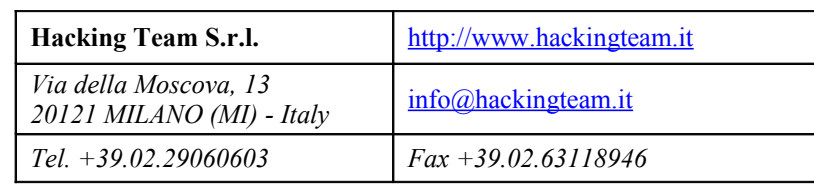

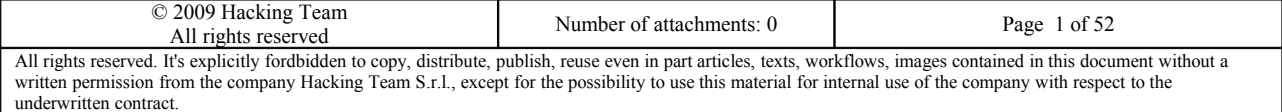

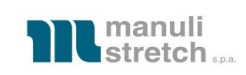

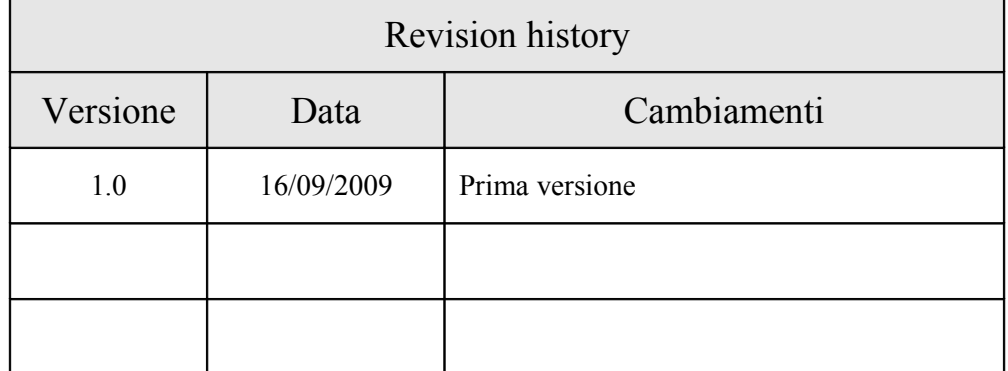

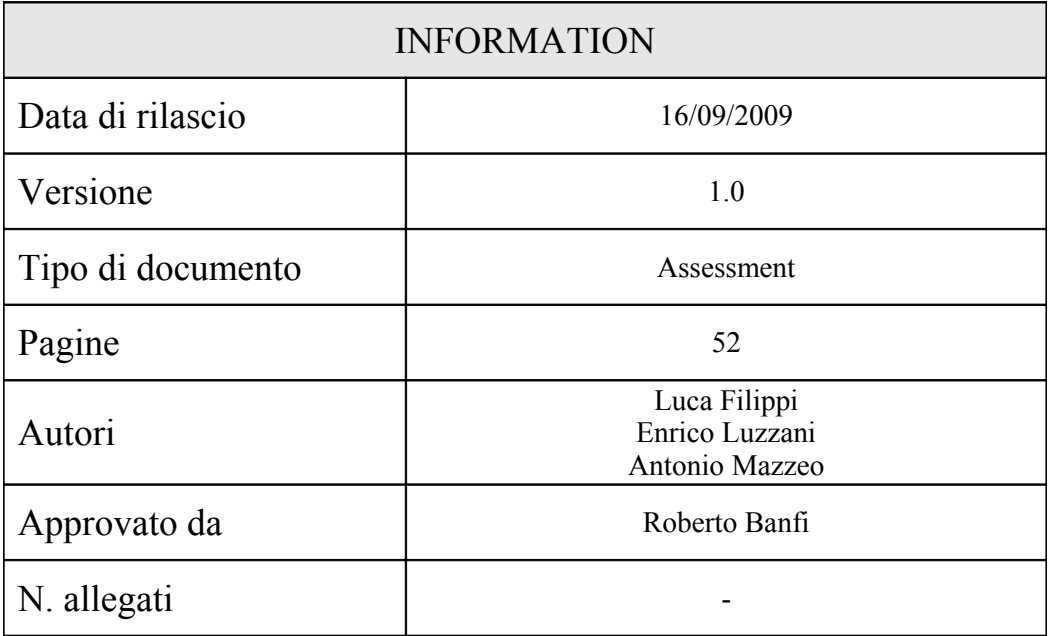

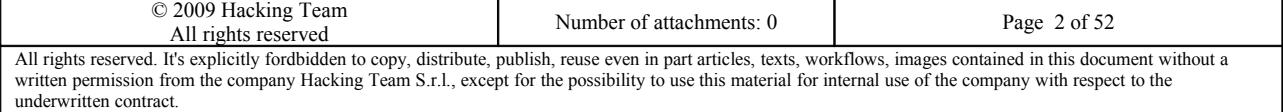

<span id="page-2-16"></span><span id="page-2-15"></span><span id="page-2-14"></span>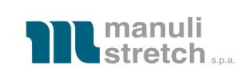

## **INDICE**

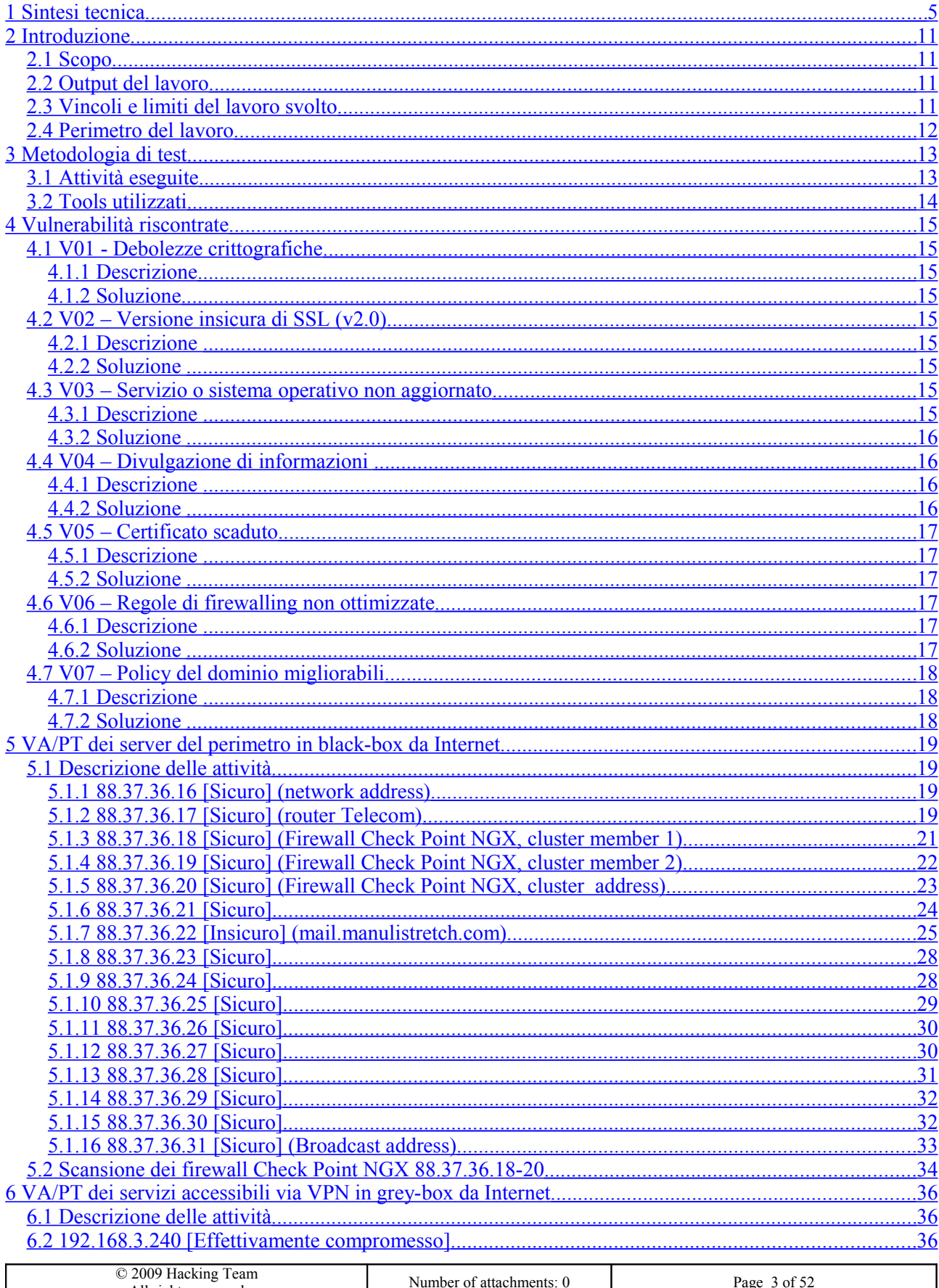

<span id="page-2-13"></span><span id="page-2-12"></span><span id="page-2-11"></span><span id="page-2-10"></span><span id="page-2-9"></span><span id="page-2-8"></span><span id="page-2-7"></span><span id="page-2-6"></span><span id="page-2-5"></span><span id="page-2-4"></span><span id="page-2-3"></span><span id="page-2-2"></span><span id="page-2-1"></span><span id="page-2-0"></span>All rights reserved. It's explicitly fordbidden to copy, distribute, publish, reuse even in part articles, texts, workflows, images contained in this document without a written permission from the company Hacking Team S.r.

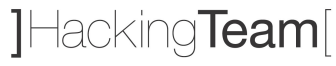

<span id="page-3-3"></span><span id="page-3-2"></span><span id="page-3-1"></span><span id="page-3-0"></span>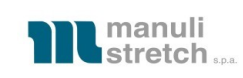

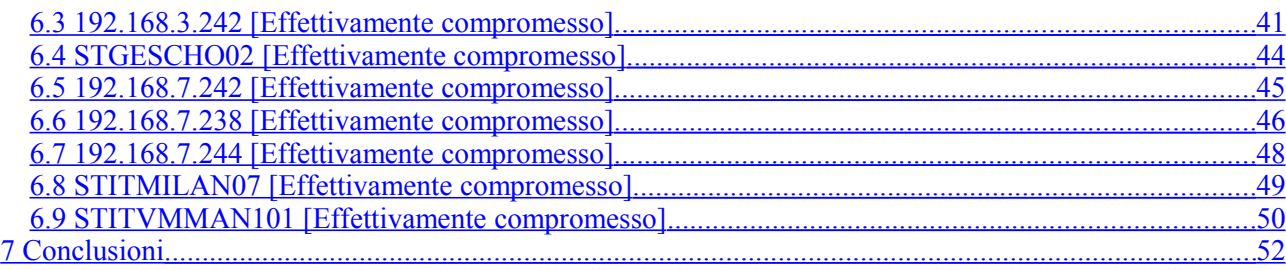

## **Indice figure**

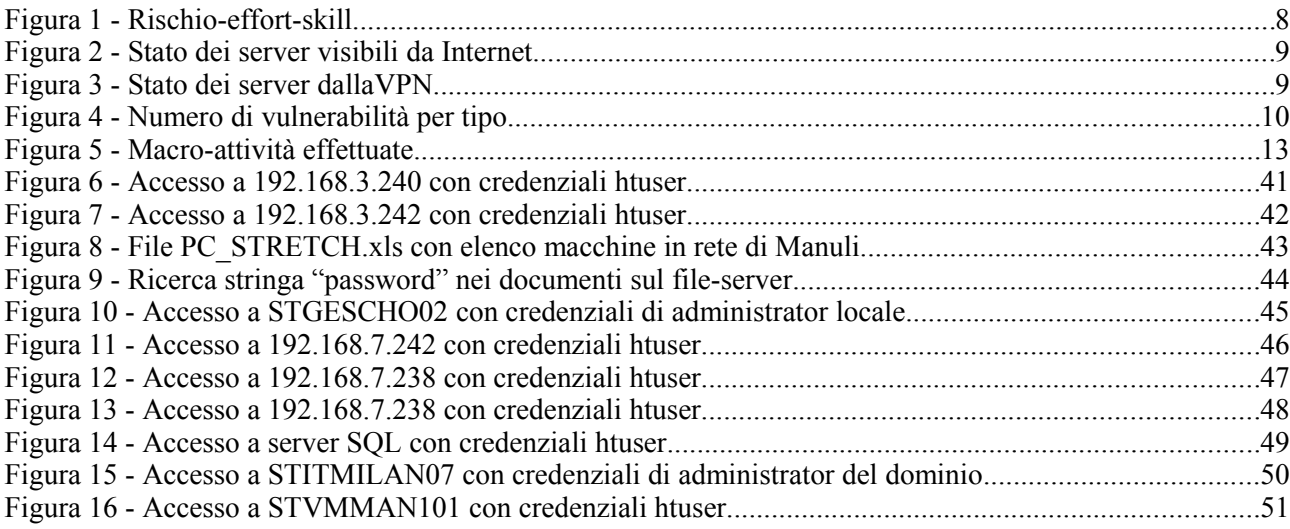

## **Indice delle tabelle**

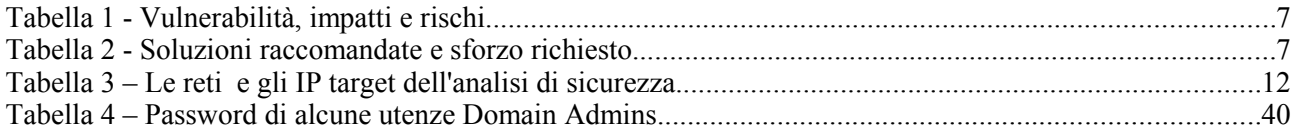

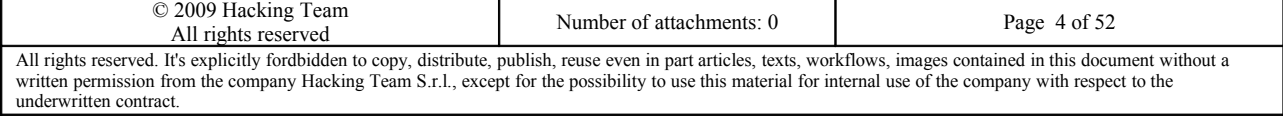

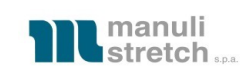

## <span id="page-4-0"></span>**1 Sintesi tecnica**

ll presente documento descrive le attività di vulnerability assessment e penetration test effettuate sulle reti e sulle applicazioni di Manuli Stretch S.p.A.

L'approccio seguito per l'effettuazione dei test è stato di tipo black box per la scansione del perimetro e graybox con le credenziali dell'utenza fornitaci per il test della VPN.

L'unica informazione utilizzata è stato l'elenco degli indirizzi IP e delle network da testare.

Tutta l'attività è stata svolta su sistemi "live". Per questo motivo tutti i test sono stati selezionati, sia per tipologia che per modalità di esecuzione, in modo da non compromettere in alcun modo il corretto funzionamento dei sistemi testati.

Pertanto, non sono stati effettuati i test che avrebbero potuto inficiare la funzionalità dei sistemi o l'integrità degli stessi o dei dati in essi contenuti.

I test considerati pericolosi sono stati effettuati esclusivamente nelle ore e nei giorni concordati.

Complessivamente l'attività è consistita in:

- Vulnerability assessment e penetration test delle network raggiungibili da Internet
- Vulnerabilty assessment e penetration test dei servizi raggiungibili tramite l'utenza VPN fornitaci

I sistemi sono stati identificati globalmente come e*ffettivamente compromessi, potenzialmente compromessi, insicuri e sicuri:*

- i sistemi *effettivamente compromessi* sono quelli in cui sono state scoperte delle vulnerabilità ed una di esse è stata sfruttata per penetrare nel sistema o per alterarne la logica di funzionamento
- se invece è stata identificata una vulnerabilità già sfruttata con successo su un altro sistema ma non su quello in esame, o una vulnerabilità sfruttabile in modo semplice ma si è deciso di non utilizzarla per salvaguardare l'integrità del sistema o per altri motivi, lo si è classificato semplicemente come *potenzialmente compromesso*
- i sistemi *insicuri* sono quelli che potrebbero più o meno facilmente venire compromessi da un attaccante
- i sistemi sicuri sono quelli per cui non sono state rilevate delle vulnerabilità o solo vulnerabilità lievi durante i test.

Terminate tutte le analisi, si può affermare che lo stato attuale di sicurezza dei sistemi risulta buono per il perimetro internet ma critico per la connessiome tramite VPN.

Per quanto riguarda il perimetro, è stato riscontrato un problema legato al supporto per algoritmi di cifratura

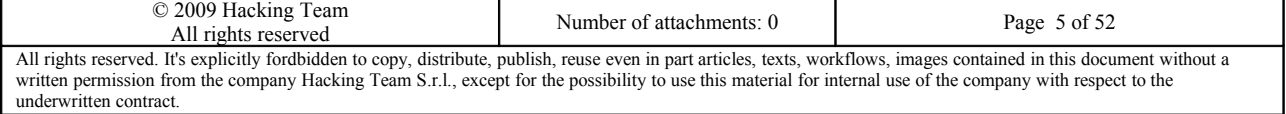

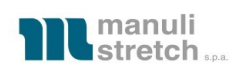

deboli od obsoleti ed alcuni problemi sulle regole di firewalling un po' troppo lasche.

Per quanto riguarda la VPN invece è stato possibile ottenere il controllo completo da remoto del dominio

ZZMANPACK creandoci una nostra utenza che successivamente è stata inserita nel gruppo dei Domain Admins.

Facendo da ponte su altri server direttamente raggiungibili dalla VPN, è altresì stato possibile accedere a molti server (Exchange, SQL, backup, banking server, ecc.) che non era possibile raggiungere in modo diretto a causa delle regole del firewall.

E' stato fatto il dump delle utenze e delle password del dominio ed èstato possibile ottenere le password di quasi tutti gli utenti, compresa la password dell'Administrator del dominio.

## **Pertanto, il risultato dell'assessment mostra come risultato uno stato di sicurezza globalmente riassumibile in:**

- Buono per il VA/PT da internet
- Critico per il VA/PT dalla VPN

In definitiva le principali classi di vulnerabilità riscontrate sono le seguenti:

- Hardening migliorabile dei servizi esposti
- Versioni non aggiornate di alcuni applicativi, in particolare Veritas Backup Exec e sistemi operativi
- Password troppo semplici per molte delle utenze del dominio

Queste vulnerabilità hanno causato o potrebbero causare il verificarsi di queste tipologie di problemi:

- Possibilità di ottenere informazioni utili per effettuare attacchi
- Possibilità di accedere al domain controller con privilegi di SYSTEM
- Possibilità di modificare arbitrariamente le utenze del dominio
- Possibilità di accedere a molti dei sistemi informatici, anche se non direttamente raggiungibili

La seguente tabella sintetizza le vulnerabilità riscontrate, mostra le principali conseguenze, lo skill di un eventuale attaccante necessario per sfruttare ciascuna vulnerabilità ed il livello di rischio associato, valutato da noi sulla base dell'impatto nei sistemi in cui è presente (qualora presente in più sistemi si indica il rischio più elevato):

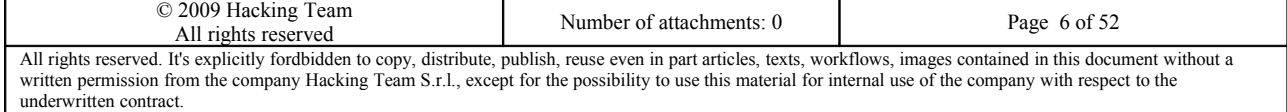

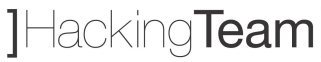

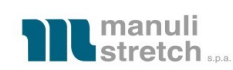

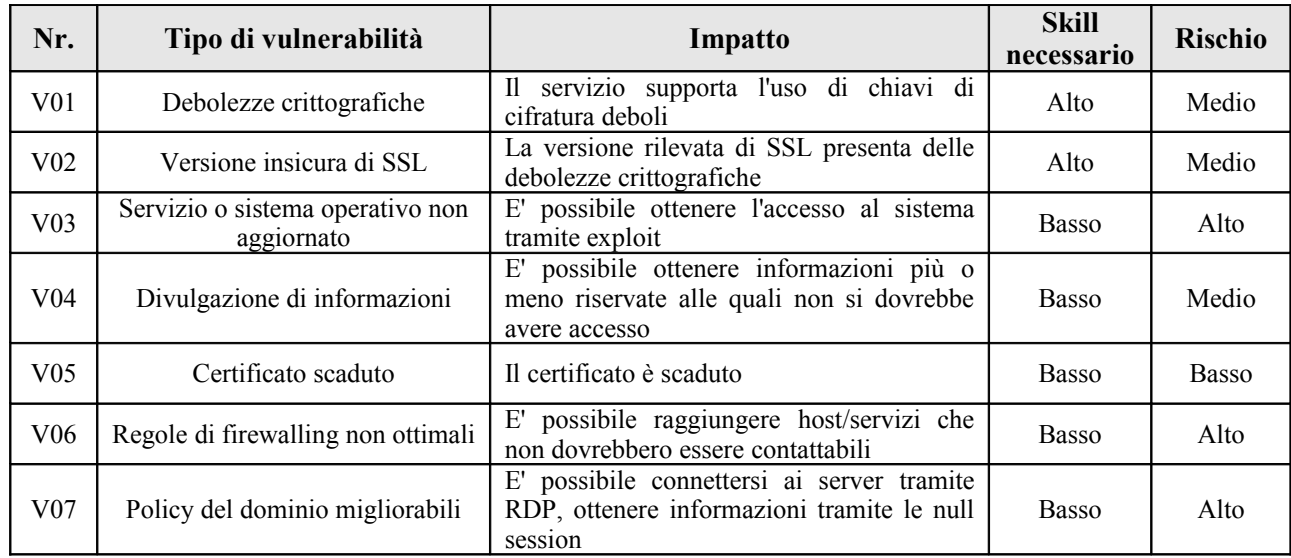

#### **Tabella 1 - Vulnerabilità, impatti e rischi**

La seguente tabella mostra le azioni raccomandate da intraprendere per eliminare le vulnerabilità riscontrate (incrementando così il livello di sicurezza globale) e lo sforzo stimato per la loro implementazione:

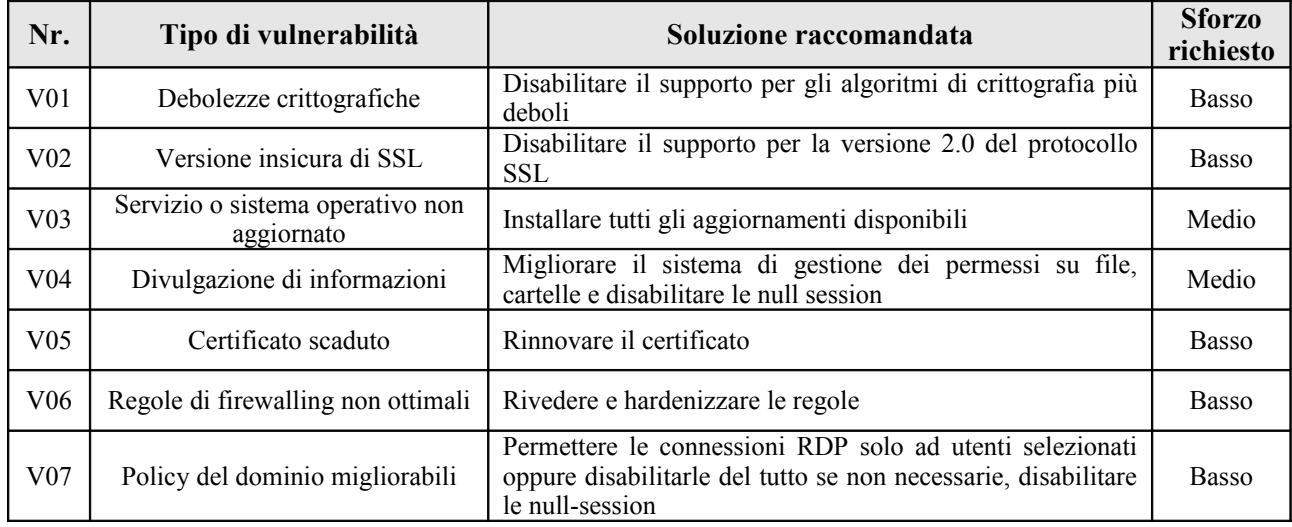

#### **Tabella 2 - Soluzioni raccomandate e sforzo richiesto**

Il grafico seguente schematizza il livello di rischio di ciascuna vulnerabilità (la cui gravità è indicata in base al colore: verde per le vulnerabilità con basso rischio, giallo per quelle a rischio medio e rosso per quelle con rischio alto), lo skill necessario per sfruttarla e lo sforzo stimato per implementare una possibile soluzione al problema:

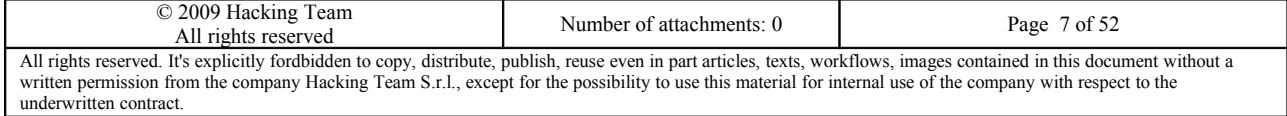

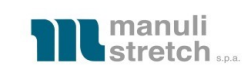

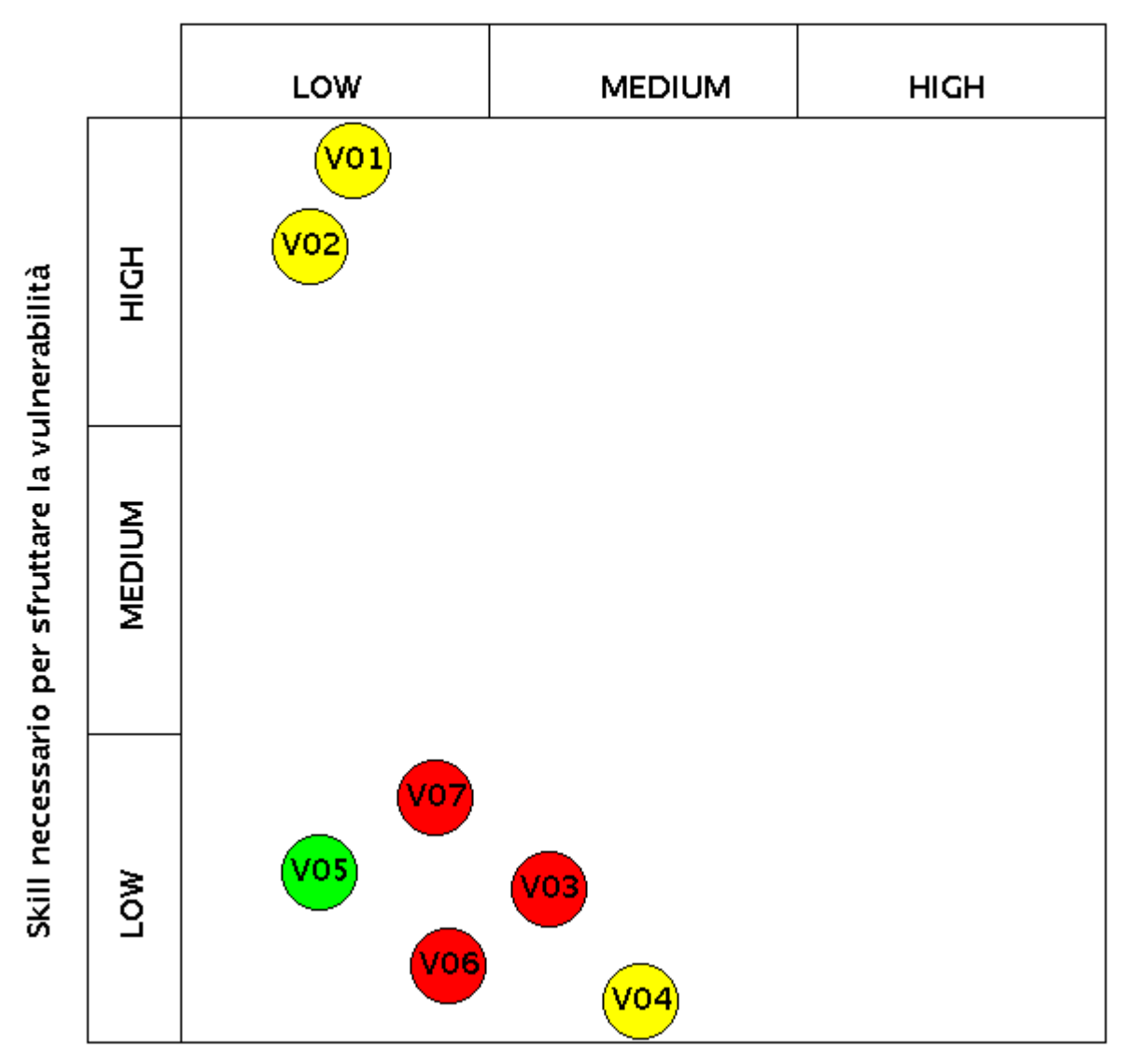

### Sforzo richiesto per implementare una soluzione

**Figura 1 - Rischio-effort-skill**

La seguente immagine mostra lo stato dei server visibili dalla rete Internet:

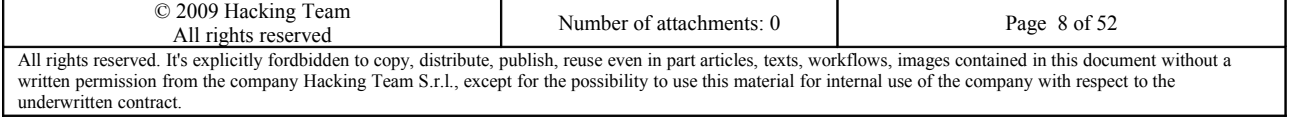

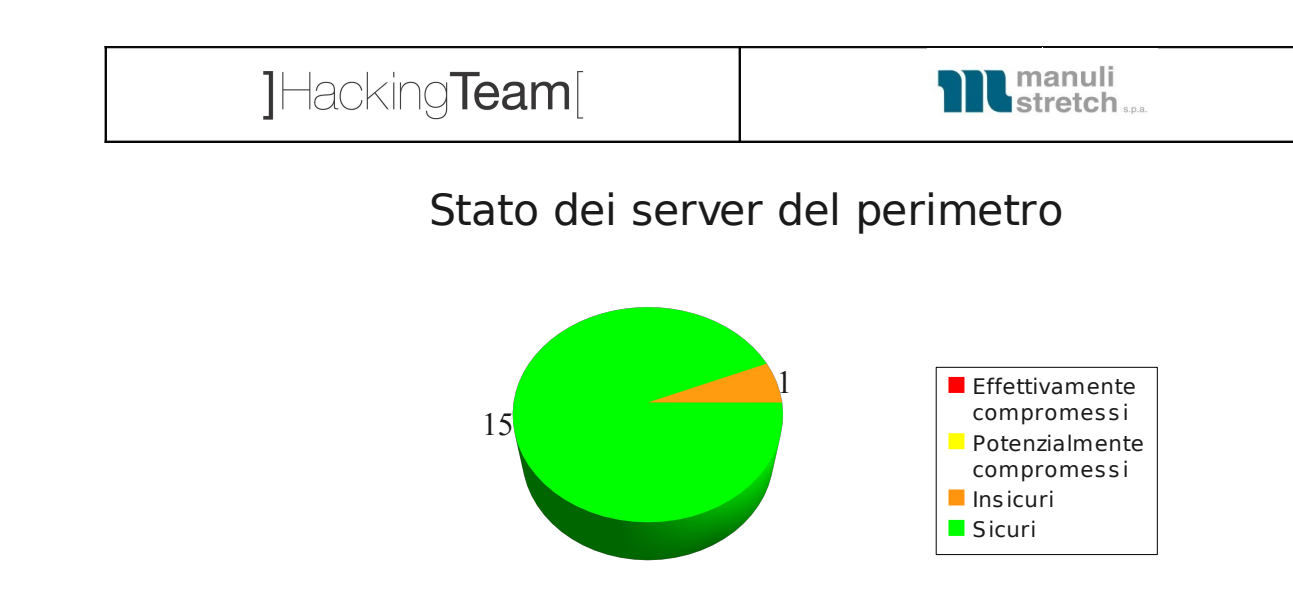

**Figura 2 - Stato dei server visibili da Internet**

La seguente immagine mostra lo stato dei server analizzati dalla VPN:

## Stato dei server dalla VPN

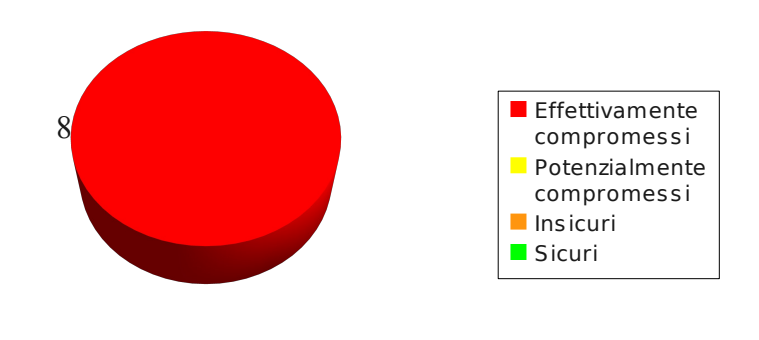

**Figura 3 - Stato dei server dallaVPN**

La seguente tabella mostra, per ciascuna vulnerabilità, il numero di volte in cui è stata riscontrata

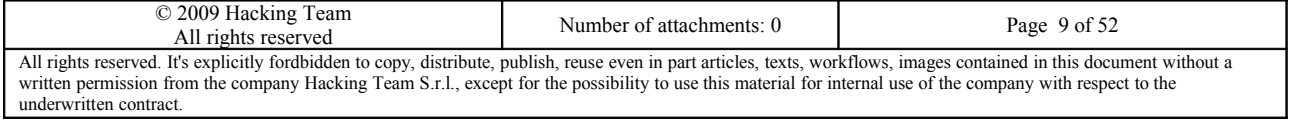

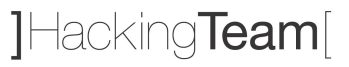

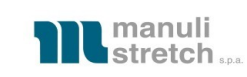

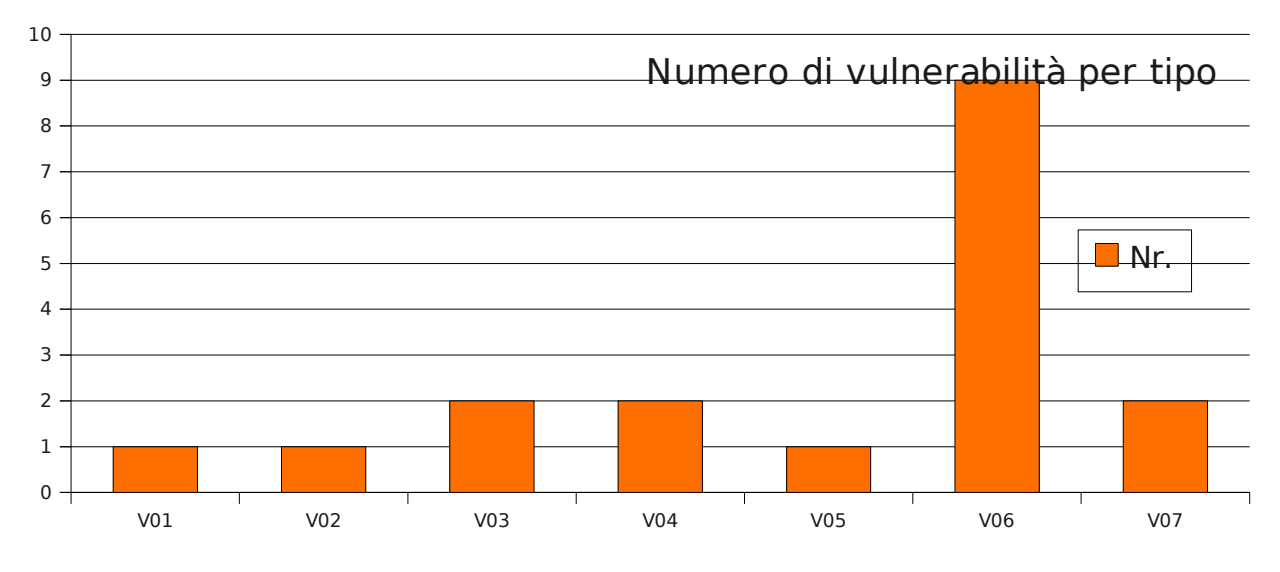

**Figura 4 - Numero di vulnerabilità per tipo**

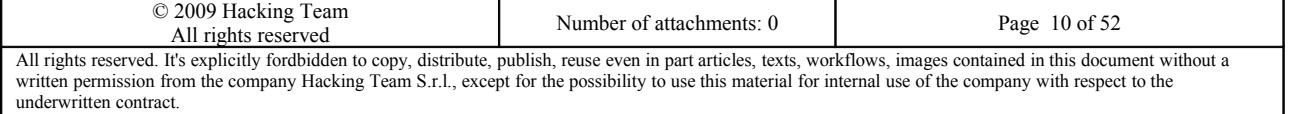

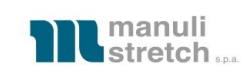

## <span id="page-10-3"></span>**2 Introduzione**

## <span id="page-10-2"></span>*2.1 Scopo*

Le attività sono state effettuate al fine di valutare il livello di sicurezza dei servizi compresi nel progetto di vulnerability assessment di Manuli Stretch S.p.a., identificando le possibili minacce associate alle vulnerabilità individuate.

Tutti i test di sicurezza sono stati realizzati in loco nelle varie sedi identificate in fase di progetto.

Le attività sono state condotte seguendo un approccio tradizionale, tenendo in considerazione tutti quegli accorgimenti idonei all'effettiva esaustività del controllo di sicurezza e senza testare invasivamente il livello di servizio offerto dal sistema di difesa esistente.

## <span id="page-10-1"></span>*2.2 Output del lavoro*

Il presente documento contiene i risultati dell'analisi della sicurezza ed è strutturato nelle seguenti sezioni:

- Sintesi tecnica
- Metodologia seguita
- Descrizione delle vulnerabilità riscontrate e suggerimenti per la loro eliminazione
- Vulnerability assessment dei server visibili e raggiungibili da Internet

## <span id="page-10-0"></span>*2.3 Vincoli e limiti del lavoro svolto*

I vincoli che hanno limitato l'attività di analisi della sicurezza si possono sintetizzare nei seguenti punti:

- Non sono state effettuate attività DoS (*Denial of Service*) perché tutta l'attività è stata svolta su sistemi di produzione o comunque in uso
- Per i test svolti in modalità black-box non sono state rilasciate ai tester credenziali di accesso ai sistemi
- Non sono stati effettuati gli attacchi che avrebbero potuto compromettere la stabilità dei sistemi o l'integrità dei dati in essi contenuti
- Non sono state effettuate modifiche ai campi dei database o a dati di qualsiasi tipo.

Per quanto riguarda l'effettivo sfruttamento delle vulnerabilità, sono state svolte le seguenti attività, a titolo di evidenza delle eventuali debolezze riscontrate:

- Reperimento di eventuali dati, utilizzabili sia per il proseguimento dell'analisi di sicurezza, sia per dare evidenza delle verifiche effettuate
- Creazione di screenshot durante le attività di test per fornire evidenza dei risultati ottenuti.

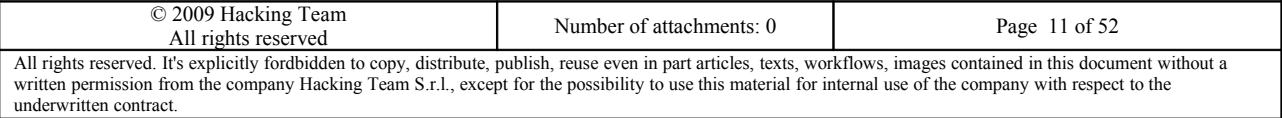

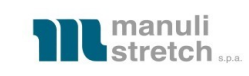

## <span id="page-11-0"></span>*2.4 Perimetro del lavoro*

Gli indirizzi IP e le URL che sono stati oggetto di attività sono elencati nella seguente tabella:

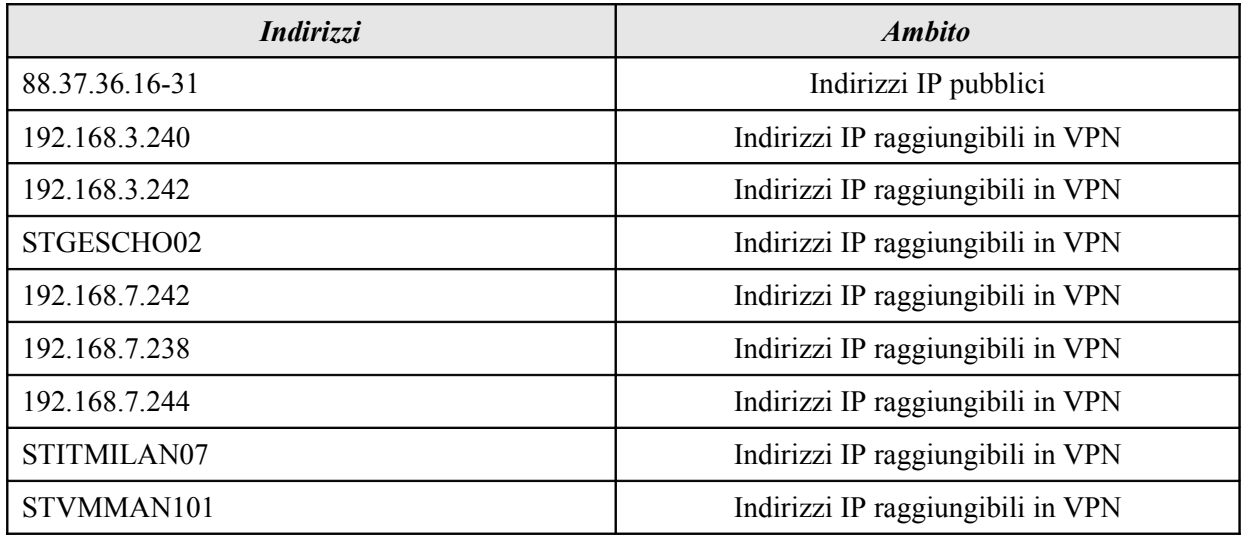

**Tabella 3 – Le reti e gli IP** *target* **dell'analisi di sicurezza**

Lo scenario di attacco simulato è stato il seguente:

● PC di Hacking Team presso la sede di Hacking Team, simulando un generico attaccante connesso ad Internet

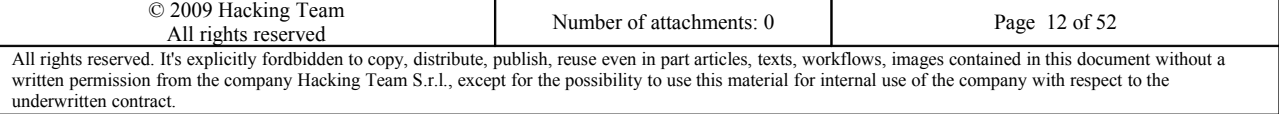

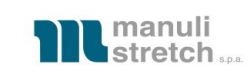

## <span id="page-12-1"></span>**3 Metodologia di test**

Questo capitolo illustra brevemente le modalità con cui sono stati effettuati i test ed i tool principali che sono stati utilizzati durante le varie fasi dell'assessment.

## <span id="page-12-0"></span>*3.1 Attività eseguite*

Le attività di verifica sono state condotte utilizzando tecniche di attacco allo stato dell'arte e seguendo un approccio metodologico di tipo manuale e/o automatico, a seconda delle singole attività.

La fase di test è una sintesi del cosiddetto Open-Source Security Testing Methodology Manual (OSSTMM), dell'Open Web Application Security Project (OWASP) e delle procedure interne testate da Hacking Team nel corso degli anni.

Tipicamente gli approcci possibili sono i seguenti:

- Modalità manuale
- Modalità automatica (utilizzo di vari tool di verifica)
- Modalità automatica combinata con interventi manuali. In questo caso alcuni strumenti automatici assistono il *tester*, nell'implementazione di uno scenario di attacco complesso.

La sequenza di macro-attività effettuate è descritta nella seguente figura:

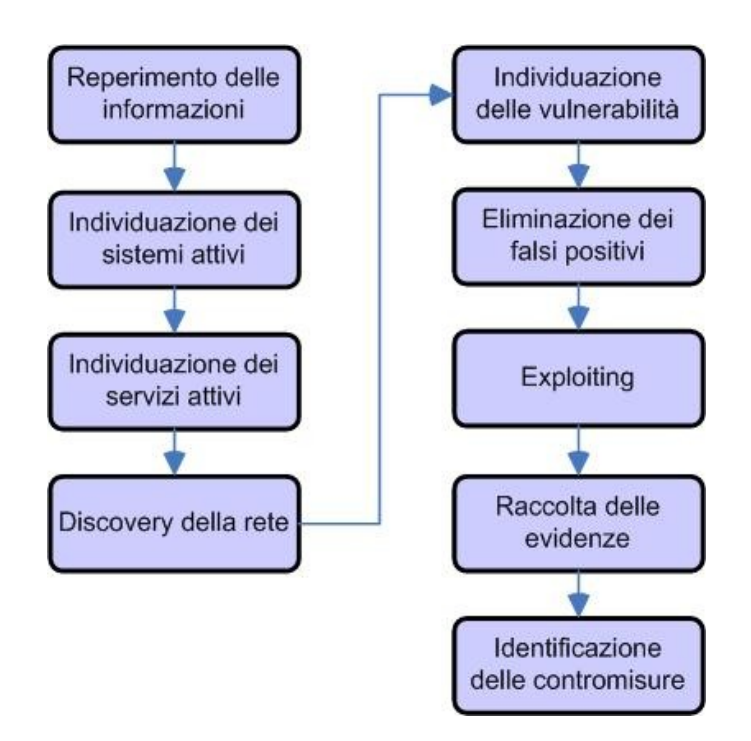

**Figura 5 - Macro-attività effettuate**

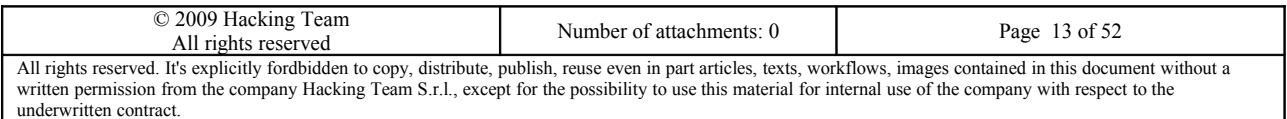

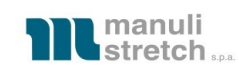

## <span id="page-13-0"></span>*3.2 Tools utilizzati*

Gli strumenti di *vulnerability assessment* utilizzati sono i seguenti:

- *System vulnerability scanner: tool* di scansione automatica di sistemi operativi e reti che hanno come obiettivo la rilevazione di vulnerabilità note. I *tool* in questione generalmente utilizzano dei *plugin* appositamente codificati. Durante questo progetto il principale *tool* utilizzato è stato Nessus.
- *Network discovery tools:* strumenti e comandi che permettono di stabilire una probabile configurazione di rete a livello topologico ed architetturale. Sono stati utilizzati traceroute, hping, tcptraceroute.
- *Network mapping tools: tools* che eseguono una scansione di singoli sistemi oppure intere reti al fine di determinarne le porte aperte, le applicazioni che sono in ascolto su quelle porte, il tipo e la versione probabile del sistema operativo, ecc. ecc. Durante questo progetto il *tool* utilizzato è stato nmap.
- *Exploiting tools:* strumenti che permettono di sfruttare una vulnerabilità per consentire l'accesso ad un sistema che ne è affetto. In questo caso è stato utilizzato un exploit pubblico che crea una shell interattiva sfruttando una vulnerabilità in Veritas Backup Exec.

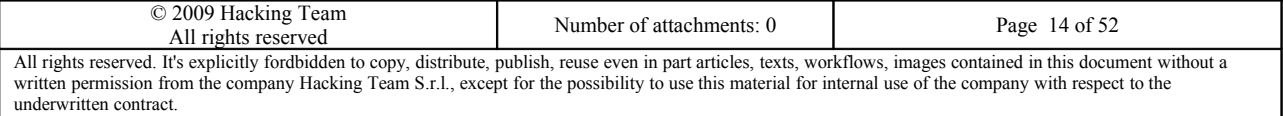

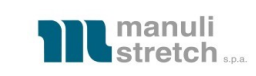

## <span id="page-14-8"></span>**4 Vulnerabilità riscontrate**

In questo capitolo verranno elencate nei dettagli le vulnerabilità principali riscontrate e le soluzioni proposte.

## <span id="page-14-7"></span>*4.1 V01 - Debolezze crittografiche*

<span id="page-14-6"></span>**4.1.1 Descrizione**

**CVE**: n.d.

**Nessus ID**: 26928

### **CVSS Base Score:** 5.0 (CVSS2#AV:N/AC:L/Au:N/C:P/I:N/A:N)

Il servizio supporta l'uso di cifrature deboli, cioè con chiavi di lunghezza inferiore a 56 bit. Per ulteriori informazioni consultare la seguente URL:

<span id="page-14-5"></span><http://www.openssl.org/docs/apps/ciphers.html>

#### **4.1.2 Soluzione**

Riconfigurare il servizio per evitare l'uso di cifrature deboli.

## <span id="page-14-4"></span>*4.2 V02 – Versione insicura di SSL (v2.0)*

#### <span id="page-14-3"></span>**4.2.1 Descrizione**

**CVE:** n. d.

**Nessus ID**: 20007

**CVSS Base Score** 5.0 (CVSS2#AV:N/AC:L/Au:N/C:P/I:N/A:N)

La versione 2.0 di SSL contiene delle debolezze crittografiche (per ulteriori informazioni si consulti http://www.schneier.com/paper-ssl.pdf) attraverso le quali un attaccante potrebbe intercettare e decifrare il traffico cifrato scambiato fra il client ed il server.

### <span id="page-14-2"></span>**4.2.2 Soluzione**

Disabilitare SSL v2.0 ed utilizzare SSL v3.0 o TLS v1.0.

## <span id="page-14-1"></span>*4.3 V03 – Servizio o sistema operativo non aggiornato*

#### <span id="page-14-0"></span>**4.3.1 Descrizione**

**CVE**: CVE-2006-4128

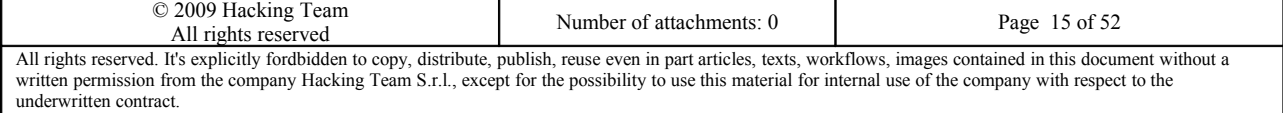

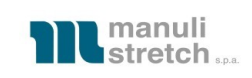

#### **Nessus ID**:

#### **CVSS Base Score** 10 (AV:N/AC:L/Au:N/C:C/I:C/A:C)

E' stata rilevata una versione obsoleta di un servizio o del sistema operativo. Questo può consentire ad un attaccante l'uso di exploit che sfruttano vulnerabilità associate a tali versioni per fornire un accesso privilegiato al sistema.

Nello specifico, sono state rilevate le seguenti:

- buffer overrun nel servizio Veritas Backup Express
- <span id="page-15-3"></span>● mancanza di alcuni aggiornamenti critici su alcuni dei server

#### **4.3.2 Soluzione**

Aggiornare il servizio o il sistema operativo vulnerabile.

## <span id="page-15-2"></span>*4.4 V04 – Divulgazione di informazioni*

#### <span id="page-15-1"></span>**4.4.1 Descrizione**

**CVE**: CVE-2000-0649, CVE-1999-0504, CVE-1999-0505, CVE-1999-0506, CVE-2000-0222, CVE-2002- 1117, CVE-2005-3595

**Nessus ID**: 10759, 10150, 11936, 35716, 20094, 1499, 10397

#### **CVSS Base Score:** 5.0 (AV:N/AC:L/Au:N/C:P/I:N/A:N)

Questa vulnerabilità comprende una vasta serie di casi anche diversi tra loro ma in tutti questi casi l'effetto comune consiste nel fatto che l'attaccante è in grado di accedere ad informazioni a cui non dovrebbe normalmente avere accesso. Spesso questa vulnerabilità è una conseguenza di altre.

La vulnerabilità delle null-session per esempio potrebbe esser vista come una vulnerabilità di questo tipo poiché l'effetto della sua presenza è quello che l'attaccante ha accesso ad informazioni che non dovrebbe conoscere.

Nel caso specifico, sono state rilevate le seguenti:

- E' stato possibile ottenere informazioni sul sistema tramite SMB
- E' stato possibile ottenere l'indirizzo privato di un server web
- <span id="page-15-0"></span>● E' stato possibile ottenere l'elenco completo di host ed utenti tramite le null-session

#### **4.4.2 Soluzione**

La soluzione va analizzata caso per caso ma in generale è necessario implementare un sistema di autorizzazione e autenticazione oppure migliorarlo ove già esistente.

In alcuni altri casi potrebbe essere necessario aggiornare dei firmware o il sistema operativo stesso.

In generale è bene non conservare informazioni sensibili su sistemi non protetti.

Nel caso specifico, si raccomanda di applicare le seguenti misure:

● Non abilitare le null session di SMB

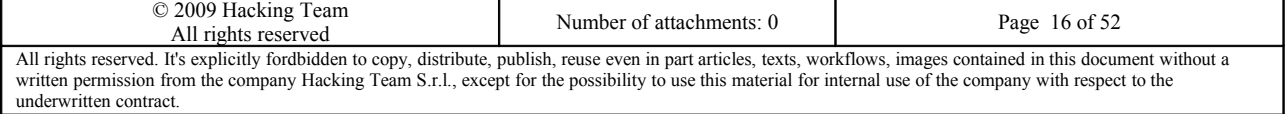

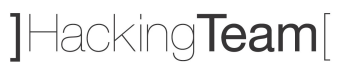

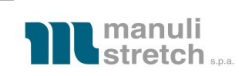

- Rimuovere gli header contenenti le informazioni riservate dalle risposte HTTP
- Disabilitare le null-session

## <span id="page-16-5"></span>*4.5 V05 – Certificato scaduto*

#### <span id="page-16-4"></span>**4.5.1 Descrizione**

**CVE**: n.d.

**Nessus ID**: 15901

**CVSS Base Score: 2.6** (AV:N/AC:H/Au:N/C:P/I:N/A:N)

Il certificato SSL è scaduto in data 05/09/2009.

#### <span id="page-16-3"></span>**4.5.2 Soluzione**

Rinnovare il certificato.

## <span id="page-16-2"></span>*4.6 V06 – Regole di firewalling non ottimizzate*

#### <span id="page-16-1"></span>**4.6.1 Descrizione**

**CVE**:

#### **Nessus ID**:

#### **CVSS Base Score: 5.0** (AV:N/AC:L/Au:N/C:P/I:N/A:N)

Le regole del firewall permettono di raggiungere servizi che non dovrebbero essere raggiunti e potrebbero rappresentare un pericolo qualora i servizi raggiunti permettano ad un attaccante di venire a conoscenza di informazioni utili per proseguire l'attacco oppure qualora i servizi raggiungi non siano stati correttamente aggiornati e pertanto sia possibile sfruttarne le vulnerabilità per connettersi all'host senza credenziali. Nel caso specifico, sono state rilevate le seguenti:

- E' stato possibile ottenere informazioni sul sistema tramite SMB da Internet
- E' stato possibile sfruttare una vulnerabilità critica nel servizio Veritas Backup Exec installato su un domain controller e raggiungibile dagli utenti della VPN

#### <span id="page-16-0"></span>**4.6.2 Soluzione**

Migliorare le regole di firewalling e permettere agli utenti di raggiungere solo i servizi che si desidera esplicitamente esporre, bloccando tutti gli altri.

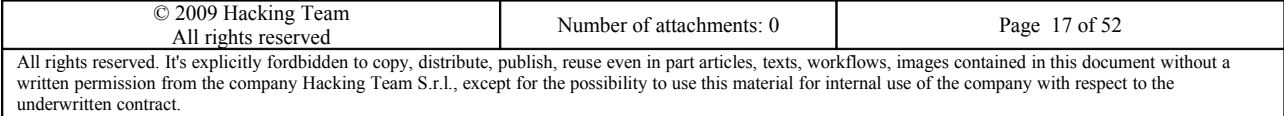

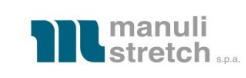

## <span id="page-17-2"></span>*4.7 V07 – Policy del dominio migliorabili*

#### <span id="page-17-1"></span>**4.7.1 Descrizione**

**CVE**:

#### **Nessus ID**:

#### **CVSS Base Score: 7.5** (AV:N/AC:L/Au:N/C:P/I:P/A:P)

Le policy del dominio andrebbero hardenizzate perchè nella loro configurazione default permettono ad un utente generico (in alcuni casi anche ad un utente non appartenente al dominio) di ottenere informazioni utili per compiere un attacco successivo oppure di connettersi senza restrizioni tramite Remote Desktop Protocol

#### <span id="page-17-0"></span>**4.7.2 Soluzione**

Fare un hardening mirato sulle policy del dominio secondo le raccomandazioni standard per la messa in sicurezza di un dominioMicrosoft.

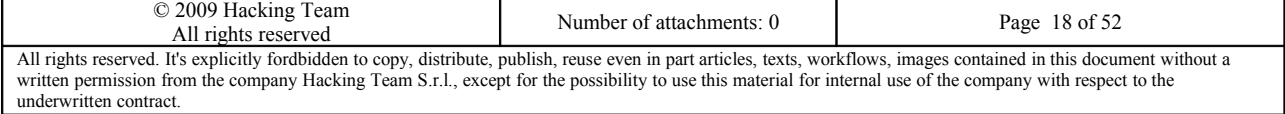

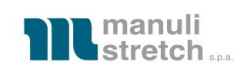

## <span id="page-18-1"></span>**5 VA/PT dei server del perimetro in black-box da Internet**

## <span id="page-18-0"></span>**5.1 Descrizione delle attività**

Sugli indirizzi IP appartenenti alle network da esaminare, è stata effettuata un'analisi approfondita al fine di valutarne il livello di sicurezza. Per ciascun IP si riportano i risultati ottenuti e l'output delle scansioni effettuate per individuare i servizi esposti.

#### **5.1.1 88.37.36.16 [Sicuro] (network address)**

#### **Rating: Sicuro**

Vulnerabilità trovate: -

**Rischio: -**

Livello di skill necessario per sfruttare la vulnerabilità: -

**Soluzione:** -

```
Host host16-36-static.37-88-b.business.telecomitalia.it (88.37.36.16) is up, received reset. 
All 65535 scanned ports on host16-36-static.37-88-b.business.telecomitalia.it (88.37.36.16) are
filtered because of 65535 no-responses 
Too many fingerprints match this host to give specific OS details 
TCP/IP fingerprint: 
SCAN(V=5.05BETA1%D=9/3%OT=%CT=%CU=%PV=N%G=N%TM=4A9FE497%P=i686-pc-linux-gnu) 
U1 (R=N)
IE(R=N) 
Host host16-36-static.37-88-b.business.telecomitalia.it (88.37.36.16) is up, received reset (0.039s
latency). 
Scanned at 2009-09-04 00:13:22 CEST for 34071s 
Interesting ports on host16-36-static.37-88-b.business.telecomitalia.it (88.37.36.16): 
Not shown: 999 open|filtered ports 
Reason: 999 no-responses 
PORT STATE SERVICE REASON VERSION 
161/udp open snmp udp-response Cisco SNMP service 
Too many fingerprints match this host to give specific OS details 
TCP/IP fingerprint: 
SCAN(V=5.05BETA1%D=9/4%OT=%CT=%CU=%PV=N%G=N%TM=4AA0C49A%P=i686-pc-linux-gnu) 
UI(R=N)IE(R=N)
```
#### **5.1.2 88.37.36.17 [Sicuro] (router Telecom)**

#### **Rating: Sicuro**

Vulnerabilità trovate: -

#### **Rischio: -**

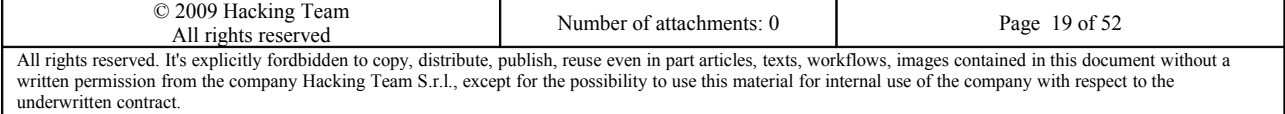

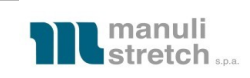

#### Livello di skill necessario per sfruttare la vulnerabilità: -

#### **Soluzione:** -

```
Host host17-36-static.37-88-b.business.telecomitalia.it (88.37.36.17) is up, received reset (0.057s
latency). 
Scanned at 2009-09-03 16:33:42 CEST for 4305s 
Interesting ports on host17-36-static.37-88-b.business.telecomitalia.it (88.37.36.17): 
Not shown: 65531 closed ports 
Reason: 65531 resets 
PORT STATE SERVICE REASON VERSION 
23/tcp open telnet syn-ack Cisco router 
2416/tcp filtered unknown no-response 
10381/tcp filtered unknown no-response 
27991/tcp filtered unknown no-response 
Device type: router 
Running: Cisco IOS 12.X 
OS details: Cisco Aironet 1240AG or 1250 WAP, or 1811 or 2800 router (IOS 12.4) 
TCP/IP fingerprint: 
OS:SCAN(V=5.05BETA1%D=9/3%OT=23%CT=1%CU=%PV=N%G=N%TM=4A9FE497%P=i686-pc-lin 
OS:ux-gnu)SEQ(SP=100%GCD=1%ISR=10D%TI=RD%CI=RI%II=RI%TS=U)OPS(O1=M218%O2=M2 
OS:18%O3=M218%O4=M218%O5=M218%O6=M109)WIN(W1=1020%W2=1020%W3=1020%W4=1020%W 
OS:5=1020%W6=1020)ECN(R=Y%DF=N%TG=FF%W=1020%O=M218%CC=N%Q=)T1(R=Y%DF=N%TG=F 
OS:F%S=O%A=S+%F=AS%RD=0%Q=)T2(R=Y%DF=N%TG=FF%W=0%S=A%A=S%F=AR%O=%RD=0%Q=)T3 
OS:(R=N)T4(R=Y%DF=N%TG=FF%W=0%S=A%A=Z%F=R%O=%RD=0%Q=)T5(R=Y%DF=N%TG=FF%W=0% 
OS:S=A%A=S+%F=AR%O=%RD=0%Q=)T6(R=Y%DF=N%TG=FF%W=0%S=A%A=Z%F=R%O=%RD=0%Q=)T7 
OS:(R=Y%DF=N%TG=FF%W=0%S=A%A=S%F=AR%O=%RD=0%Q=)U1(R=N)IE(R=Y%DFI=S%TG=FF%CD 
OS:=S)
TCP Sequence Prediction: Difficulty=256 (Good luck!) 
IP ID Sequence Generation: Randomized 
Service Info: OS: IOS; Device: router 
Host host17-36-static.37-88-b.business.telecomitalia.it (88.37.36.17) is up, received reset (0.036s
latency). 
Scanned at 2009-09-04 00:13:22 CEST for 34071s 
Interesting ports on host17-36-static.37-88-b.business.telecomitalia.it (88.37.36.17): 
Not shown: 936 filtered ports, 62 open|filtered ports 
Reason: 936 port-unreaches and 62 no-responses 
PORT STATE SERVICE REASON VERSION 
123/udp open ntp udp-response NTP v4 
161/udp open snmp udp-response Cisco SNMP service 
Device type: switch|router|broadband router|WAP|specialized 
Running: Cisco CatOS, Cisco IOS 11.X|12.X 
Too many fingerprints match this host to give specific OS details 
TCP/IP fingerprint: 
SCAN(V=5.05BETA1%D=9/4%OT=%CT=%CU=%PV=N%G=N%TM=4AA0C49A%P=i686-pc-linux-gnu) 
SEQ(CI=RD) 
T5(R=Y%DF=N%TG=FF%W=0%S=A%A=S+%F=AR%O=%RD=0%Q=) 
T6(R=Y%DF=N%TG=FF%W=0%S=A%A=Z%F=R%O=%RD=0%Q=)
```
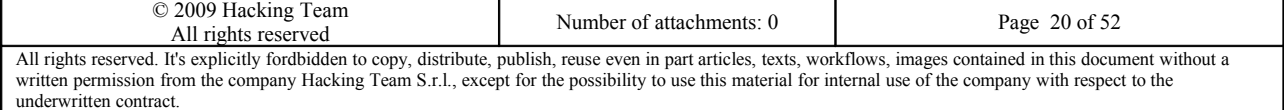

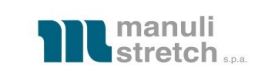

```
T7(R=Y%DF=N%TG=FF%W=0%S=A%A=S%F=AR%O=%RD=0%Q=) 
UI(R=N)IE(R=Y%DFI=S%TG=FF%CD=S)
```
#### **5.1.3 88.37.36.18 [Sicuro] (Firewall Check Point NGX, cluster member 1)**

#### **Rating: Sicuro**

Vulnerabilità trovate: -

#### **Rischio: -**

Livello di skill necessario per sfruttare la vulnerabilità: -

#### **Soluzione:** -

```
Host host18-36-static.37-88-b.business.telecomitalia.it (88.37.36.18) is up, received reset (0.050s
latency). 
Scanned at 2009-09-03 16:33:42 CEST for 4305s 
Interesting ports on host18-36-static.37-88-b.business.telecomitalia.it (88.37.36.18): 
Not shown: 65532 closed ports 
Reason: 65532 resets 
PORT STATE SERVICE REASON VERSION 
264/tcp open fw1-topology syn-ack Checkpoint FW1 Topology 
500/tcp open isakmp? syn-ack 
18264/tcp open http syn-ack Check Point SVN foundation httpd 
No exact OS matches for host (If you know what OS is running on it, see http://nmap.org/submit/ ). 
TCP/IP fingerprint: 
OS:SCAN(V=5.05BETA1%D=9/3%OT=264%CT=1%CU=32287%PV=N%DS=4%DC=I%G=Y%TM=4A9FE4 
OS:97%P=i686-pc-linux-gnu)SEQ(SP=C9%GCD=1%ISR=C8%TI=Z%TS=U)OPS(O1=M5B4NNSNW 
OS:0%O2=M5B4NNSNW0%O3=M5B4NW0%O4=M5B4NNSNW0%O5=M5B4NNSNW0%O6=M5B4NNS)WIN(W1 
OS:=16D0%W2=16D0%W3=16D0%W4=16D0%W5=16D0%W6=16D0)ECN(R=Y%DF=Y%T=40%W=16D0%O 
OS:=M5B4NNSNW0%CC=N%Q=)T1(R=Y%DF=Y%T=40%S=O%A=S+%F=AS%RD=0%Q=)T2(R=N)T3(R=N 
OS:)T4(R=N)T5(R=Y%DF=N%T=80%W=0%S=Z%A=S+%F=AR%O=%RD=0%Q=)T6(R=N)T7(R=N)U1(R 
OS:=Y%DF=N%T=80%IPL=38%UN=0%RIPL=G%RID=G%RIPCK=G%RUCK=G%RUD=G)IE(R=N) 
Network Distance: 4 hops 
TCP Sequence Prediction: Difficulty=201 (Good luck!) 
IP ID Sequence Generation: All zeros 
Service Info: Device: firewall 
Host host18-36-static.37-88-b.business.telecomitalia.it (88.37.36.18) is up, received reset (0.036s
latency). 
Scanned at 2009-09-04 00:13:22 CEST for 34071s 
Interesting ports on host18-36-static.37-88-b.business.telecomitalia.it (88.37.36.18): 
Not shown: 998 closed ports 
Reason: 998 port-unreaches 
PORT STATE SERVICE REASON VERSION 
500/udp open|filtered isakmp no-response 
4500/udp open|filtered nat-t-ike no-response 
Too many fingerprints match this host to give specific OS details 
TCP/IP fingerprint: 
SCAN(V=5.05BETA1%D=9/4%OT=%CT=%CU=2%PV=N%DS=4%DC=I%G=N%TM=4AA0C49A%P=i686-pc-linux-gnu) 
            © 2009 Hacking Team
```
2009 Hacking Team<br>All rights reserved Number of attachments: 0 Page 21 of 52 All rights reserved. It's explicitly fordbidden to copy, distribute, publish, reuse even in part articles, texts, workflows, images contained in this document without a written permission from the company Hacking Team S.r.l., except for the possibility to use this material for internal use of the company with respect to the underwritten contract.

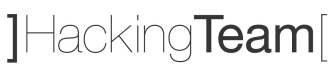

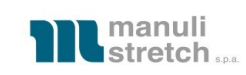

```
T5(R=Y%DF=N%T=80%W=0%S=Z%A=S+%F=AR%O=%RD=0%Q=) 
U1(R=Y%DF=N%T=80%IPL=38%UN=0%RIPL=G%RID=G%RIPCK=G%RUCK=G%RUD=G) 
TR(R=N)
```
Network Distance: 4 hops

#### L'host è stato identificato come Firewall CheckPoing NGX:

```
# ike-scan --trans=5,2,1,2 -M --vendor=f4ed19e0c114eb516faaac0ee37daf2807b4381f 88.37.36.18 
Starting ike-scan 1.9 with 1 hosts (http://www.nta-monitor.com/tools/ike-scan/) 
88.37.36.18 Main Mode Handshake returned 
    HDR=(CKY-R=76c49c022bdebc68) 
    SA=(Enc=3DES Hash=SHA1 Auth=PSK Group=2:modp1024 LifeType=Seconds LifeDuration(4)=0x00007080) 
    VID=f4ed19e0c114eb516faaac0ee37daf2807b4381f000000010000138d4aaf62890000000018200000 (Firewall-
1 NGX)
```
Ending ike-scan 1.9: 1 hosts scanned in 0.064 seconds (15.64 hosts/sec). 1 returned handshake; 0 returned notify

#### **5.1.4 88.37.36.19 [Sicuro] (Firewall Check Point NGX, cluster member 2)**

#### **Rating: Sicuro**

Vulnerabilità trovate: -

#### **Rischio: -**

Livello di skill necessario per sfruttare la vulnerabilità: -

#### **Soluzione:** -

```
Host host19-36-static.37-88-b.business.telecomitalia.it (88.37.36.19) is up, received reset (0.051s
latency). 
Scanned at 2009-09-03 16:33:42 CEST for 4305s 
Interesting ports on host19-36-static.37-88-b.business.telecomitalia.it (88.37.36.19): 
Not shown: 65532 closed ports 
Reason: 65532 resets 
PORT STATE SERVICE REASON VERSION 
264/tcp open fw1-topology syn-ack Checkpoint FW1 Topology 
500/tcp open isakmp? syn-ack 
18264/tcp open http syn-ack Check Point SVN foundation httpd 
No exact OS matches for host (If you know what OS is running on it, see http://nmap.org/submit/ ). 
TCP/IP fingerprint: 
OS:SCAN(V=5.05BETA1%D=9/3%OT=264%CT=1%CU=42863%PV=N%DS=4%DC=I%G=Y%TM=4A9FE4 
OS:97%P=i686-pc-linux-gnu)SEQ(SP=C9%GCD=1%ISR=CB%TI=Z%TS=U)SEQ(SP=CA%GCD=1% 
OS:ISR=CC%TI=Z%TS=U)SEQ(SP=CA%GCD=2%ISR=CC%TI=Z%TS=U)OPS(O1=M5B4NNSNW0%O2=M 
OS:5B4NNSNW0%O3=M5B4NW0%O4=M5B4NNSNW0%O5=M5B4NNSNW0%O6=M5B4NNS)WIN(W1=16D0% 
OS:W2=16D0%W3=16D0%W4=16D0%W5=16D0%W6=16D0)ECN(R=Y%DF=Y%T=40%W=16D0%O=M5B4N 
OS:NSNW0%CC=N%Q=)T1(R=Y%DF=Y%T=40%S=O%A=S+%F=AS%RD=0%Q=)T2(R=N)T3(R=N)T4(R= 
OS:N)T5(R=Y%DF=N%T=80%W=0%S=Z%A=S+%F=AR%O=%RD=0%Q=)T6(R=N)T7(R=N)U1(R=Y%DF= 
OS:N%T=80%IPL=38%UN=0%RIPL=G%RID=G%RIPCK=G%RUCK=G%RUD=G)IE(R=N)
```
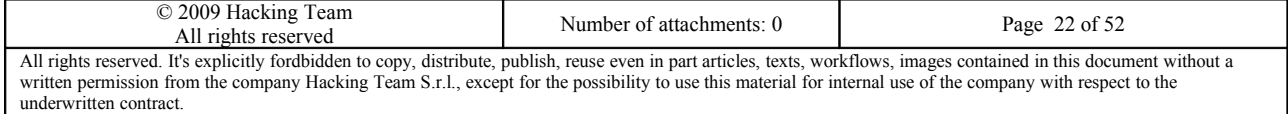

# 1Hacking**Team**

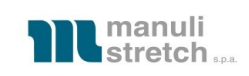

Network Distance: 4 hops TCP Sequence Prediction: Difficulty=202 (Good luck!) IP ID Sequence Generation: All zeros Service Info: Device: firewall Host host19-36-static.37-88-b.business.telecomitalia.it (88.37.36.19) is up, received reset (0.035s latency). Scanned at 2009-09-04 00:13:22 CEST for 34071s Interesting ports on host19-36-static.37-88-b.business.telecomitalia.it (88.37.36.19): Not shown: 998 closed ports Reason: 998 port-unreaches PORT STATE SERVICE REASON VERSION 500/udp open|filtered isakmp no-response 4500/udp open|filtered nat-t-ike no-response Too many fingerprints match this host to give specific OS details TCP/IP fingerprint: SCAN(V=5.05BETA1%D=9/4%OT=%CT=%CU=2%PV=N%DS=4%DC=I%G=N%TM=4AA0C49A%P=i686-pc-linux-gnu) T5(R=Y%DF=N%T=80%W=0%S=Z%A=S+%F=AR%O=%RD=0%Q=) U1(R=Y%DF=N%T=80%IPL=38%UN=0%RIPL=G%RID=G%RIPCK=G%RUCK=G%RUD=G) IE(R=N)

#### L'host è stato identificato come Firewall CheckPoing NGX:

```
# ike-scan --trans=5,2,1,2 -M --vendor=f4ed19e0c114eb516faaac0ee37daf2807b4381f 88.37.36.19 
Starting ike-scan 1.9 with 1 hosts (http://www.nta-monitor.com/tools/ike-scan/) 
88.37.36.19 Main Mode Handshake returned 
    HDR=(CKY-R=22eb59e8314c6843) 
    SA=(Enc=3DES Hash=SHA1 Auth=PSK Group=2:modp1024 LifeType=Seconds LifeDuration(4)=0x00007080) 
    VID=f4ed19e0c114eb516faaac0ee37daf2807b4381f000000010000138d4aaf64a50000000018200000 (Firewall-
1 NGX)
```
Ending ike-scan 1.9: 1 hosts scanned in 0.080 seconds (12.52 hosts/sec). 1 returned handshake; 0 returned notify

#### **5.1.5 88.37.36.20 [Sicuro] (Firewall Check Point NGX, cluster address)**

#### **Rating: Sicuro**

Vulnerabilità trovate: -

**Rischio: -**

Livello di skill necessario per sfruttare la vulnerabilità: -

**Soluzione:** -

Interesting ports on host20-36-static.37-88-b.business.telecomitalia.it (88.37.36.20): Not shown: 65107 closed ports, 425 filtered ports Reason: 65107 resets and 425 no-responses PORT STATE SERVICE REASON VERSION 264/tcp open fw1-topology syn-ack Checkpoint FW1 Topology 500/tcp open isakmp? syn-ack

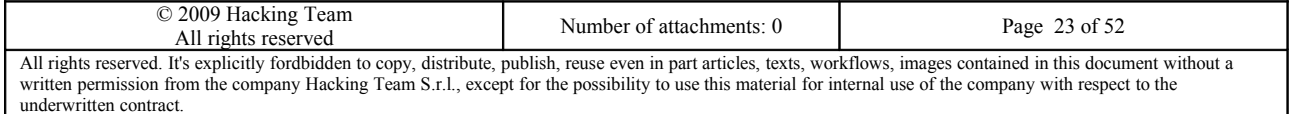

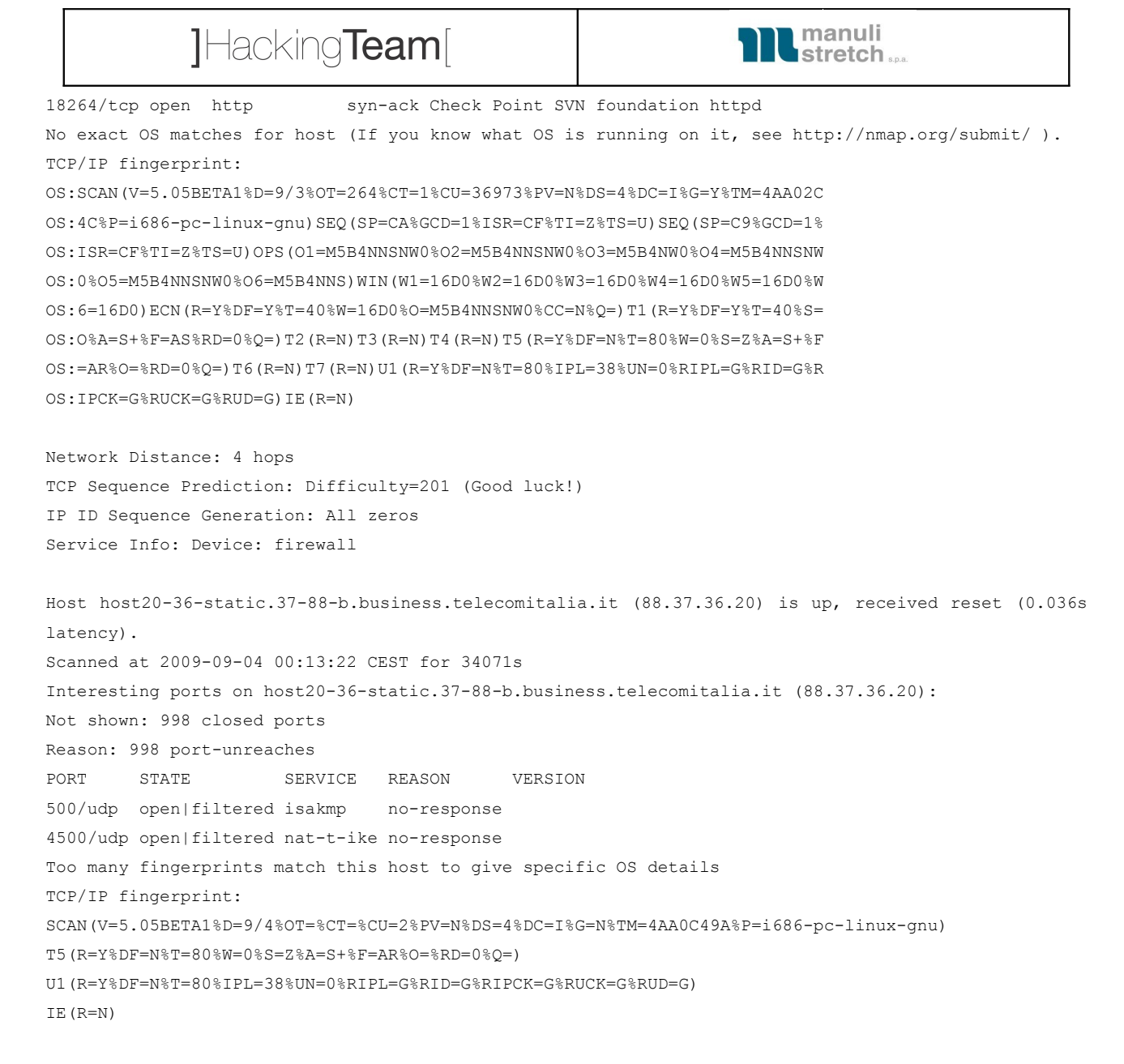

#### L'host è stato identificato come Firewall CheckPoing NGX:

```
# ike-scan --trans=5,2,1,2 -M --vendor=f4ed19e0c114eb516faaac0ee37daf2807b4381f 88.37.36.20 
Starting ike-scan 1.9 with 1 hosts (http://www.nta-monitor.com/tools/ike-scan/) 
88.37.36.20 Main Mode Handshake returned 
    HDR=(CKY-R=6e7f51a3ee538f0e) 
    SA=(Enc=3DES Hash=SHA1 Auth=PSK Group=2:modp1024 LifeType=Seconds LifeDuration(4)=0x00007080) 
    VID=f4ed19e0c114eb516faaac0ee37daf2807b4381f000000010000138d4aaf636a0000000018200000 (Firewall-
1 NGX)
```
Ending ike-scan 1.9: 1 hosts scanned in 0.234 seconds (4.28 hosts/sec). 1 returned handshake; 0 returned notify

#### **5.1.6 88.37.36.21 [Sicuro]**

#### **Rating: Sicuro**

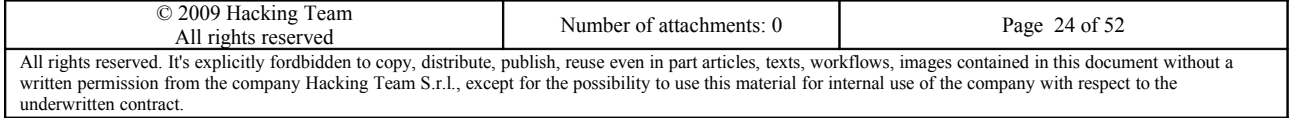

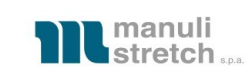

#### Vulnerabilità trovate: -

#### **Rischio: -**

Livello di skill necessario per sfruttare la vulnerabilità: -

#### **Soluzione:** -

```
Host host21-36-static.37-88-b.business.telecomitalia.it (88.37.36.21) is up, received reset. 
All 65535 scanned ports on host21-36-static.37-88-b.business.telecomitalia.it (88.37.36.21) are
filtered because of 65535 no-responses 
Too many fingerprints match this host to give specific OS details 
TCP/IP fingerprint: 
SCAN(V=5.05BETA1%D=9/3%OT=%CT=%CU=%PV=N%DC=I%G=N%TM=4AA02C4C%P=i686-pc-linux-gnu) 
U1 (R=N)
IE(R=N) 
Host host21-36-static.37-88-b.business.telecomitalia.it (88.37.36.21) is up, received reset. 
All 1000 scanned ports on host21-36-static.37-88-b.business.telecomitalia.it (88.37.36.21) are open|
filtered because of 1000 no-responses 
Too many fingerprints match this host to give specific OS details 
TCP/IP fingerprint: 
SCAN(V=5.05BETA1%D=9/4%OT=%CT=%CU=%PV=N%DC=I%G=N%TM=4AA0C49A%P=i686-pc-linux-gnu) 
U1 (R=N)
```
IE(R=N)

#### **5.1.7 88.37.36.22 [Insicuro] (mail.manulistretch.com)**

#### **Rating: Sicuro**

Vulnerabilità trovate: V01, V02, V04, V05, V07

#### **Rischio: Medio**

Livello di skill necessario per sfruttare la vulnerabilità: Alto

**Soluzione:** Disabilitare il supporto per gli algoritmi di crittografia più deboli; disabilitare il supporto per la versione 2.0 del protocollo SSL; disabilitare le *null-session*; rinnovare il certificato SSL scaduto; migliorare le regole di firewalling in modo tale da non rendere contattabili da Internet le porte relative ai protocolli **Microsoft** 

Host host22-36-static.37-88-b.business.telecomitalia.it (88.37.36.22) is up, received reset (0.032s latency). Scanned at 2009-09-03 17:45:27 CEST for 18356s Interesting ports on host22-36-static.37-88-b.business.telecomitalia.it (88.37.36.22): Not shown: 65531 filtered ports Reason: 65531 no-responses PORT STATE SERVICE REASON VERSION 25/tcp open smtp syn-ack 80/tcp open http syn-ack Microsoft IIS webserver 6.0 139/tcp open netbios-ssn syn-ack 443/tcp open ssl/http syn-ack Microsoft IIS webserver 6.0 1 service unrecognized despite returning data. If you know the service/version, please submit the

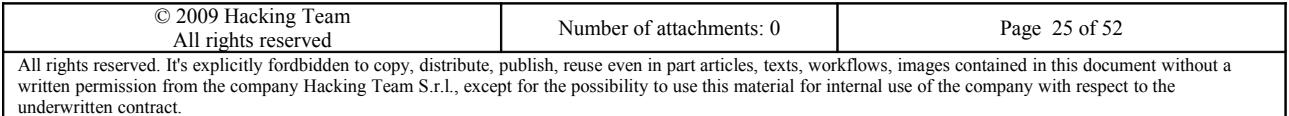

# 1Hacking**Team**

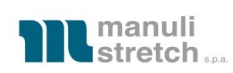

following fingerprint at http://www.insecure.org/cgi-bin/servicefp-submit.cgi : SF-Port25-TCP:V=5.05BETA1%I=7%D=9/3%Time=4AA02BFC%P=i686-pc-linux-gnu%r(NU SF:LL,6F,"220\x20manulistretch\.com\x20\[ESMTP\x20Server\]\x20service\x20r SF:eady;Attention\x20!!!\x20All\x20Session\x20are\x20MONITORED;\x2009/03/0  $SF:9\x2023:08:41\r\nm$ ) %r(Hello, 9F, "220\x20manulistretch\.com\x20\[ESMTP\x2 SF:0Server\]\x20service\x20ready;Attention\x20!!!\x20All\x20Session\x20are  $S_F:\x20MONITORED; \x2009/03/09\x2023:08:41\r\n501\x20Syntax\x20error\x20in\$  $S_{\text{S}}:x20$ parameters\x20or\x20arguments\x20-\x20\r\n")%r(Help,E1,"220\x20manul SF:istretch\.com\x20\[ESMTP\x20Server\]\x20service\x20ready;Attention\x20! SF:!!\x20All\x20Session\x20are\x20MONITORED;\x2009/03/09\x2023:08:55\r\n21 SF:4-This\x20server\x20supports\x20the\x20following\x20commands:\r\n214-HE SF:LO\x20EHLO\x20MAIL\x20RCPT\x20DATA\r\n214\x20RSET\x20NOOP\x20HELP\x20ST SF:ARTTLS\x20QUIT\r\n"); Warning: OSScan results may be unreliable because we could not find at least 1 open and 1 closed port Device type: WAP|general purpose Running: Linux 2.4.X|2.6.X OS details: OpenWrt (Linux 2.4.32), Linux 2.6.24 (Gentoo) TCP/IP fingerprint: OS:SCAN(V=5.05BETA1%D=9/3%OT=25%CT=%CU=%PV=N%DC=I%G=N%TM=4AA02C4C%P=i686-pc OS:-linux-gnu)SEQ(SP=C7%GCD=1%ISR=CF%TI=Z%TS=U)OPS(O1=M5B4NNSNW0%O2=M5B4NNS OS:NW0%O3=M5B4NW0%O4=M5B4NNSNW0%O5=M5B4NNSNW0%O6=M5B4NNS)WIN(W1=16D0%W2=16D OS:0%W3=16D0%W4=16D0%W5=16D0%W6=16D0)ECN(R=Y%DF=Y%TG=40%W=16D0%O=M5B4NNSNW0 OS:%CC=N%Q=)T1(R=Y%DF=Y%TG=40%S=O%A=S+%F=AS%RD=0%Q=)T2(R=N)T3(R=N)T4(R=N)U1  $OS:$   $(R=N)$   $TR(R=N)$ TCP Sequence Prediction: Difficulty=199 (Good luck!) IP ID Sequence Generation: All zeros Service Info: OS: Windows Host host22-36-static.37-88-b.business.telecomitalia.it (88.37.36.22) is up, received reset (0.038s latency). Scanned at 2009-09-04 00:13:22 CEST for 34071s Interesting ports on host22-36-static.37-88-b.business.telecomitalia.it (88.37.36.22): Not shown: 999 open|filtered ports Reason: 999 no-responses PORT STATE SERVICE REASON VERSION 137/udp open netbios-ns udp-response Microsoft Windows netbios-ssn (workgroup: ZZMANPACK) Too many fingerprints match this host to give specific OS details TCP/IP fingerprint: SCAN(V=5.05BETA1%D=9/4%OT=%CT=%CU=%PV=N%DC=I%G=N%TM=4AA0C49A%P=i686-pc-linux-gnu)  $U1$  ( $R=N$ ) IE(R=N)

Service Info: Host: STVMMAN105; OS: Windows

Note: tramite le porte aperte del protocollo Microsoft SMB è stato possibile ottenere alcune informazioni ulteriori. Per esempio, la versione del sistema operativo, risultata essere Microsoft Windows Server 2003 R2 3790 Service Pack 2, il nome del dominio di appartenenza del server, risultato essere ZZMANPACK, il

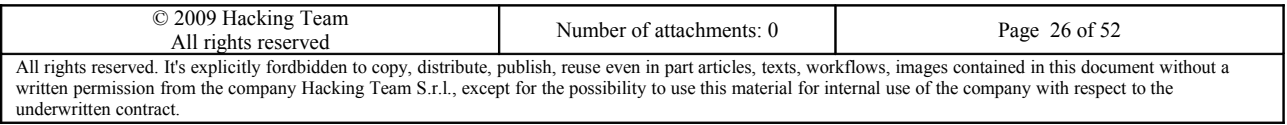

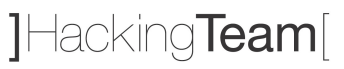

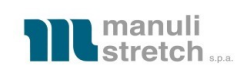

MAC address della scheda di rete, risultato essere 00:50:56:b8:6c:6f e quindi un guest in esecuzione in VMWare.

Inoltre, sfruttando il fatto che sul server sono abilitate le *null-sessions*, è possibile interrogarlo ed ottenere ulteriori informazioni, quali la lista di nomi host presenti nella rete, riportata di seguito:

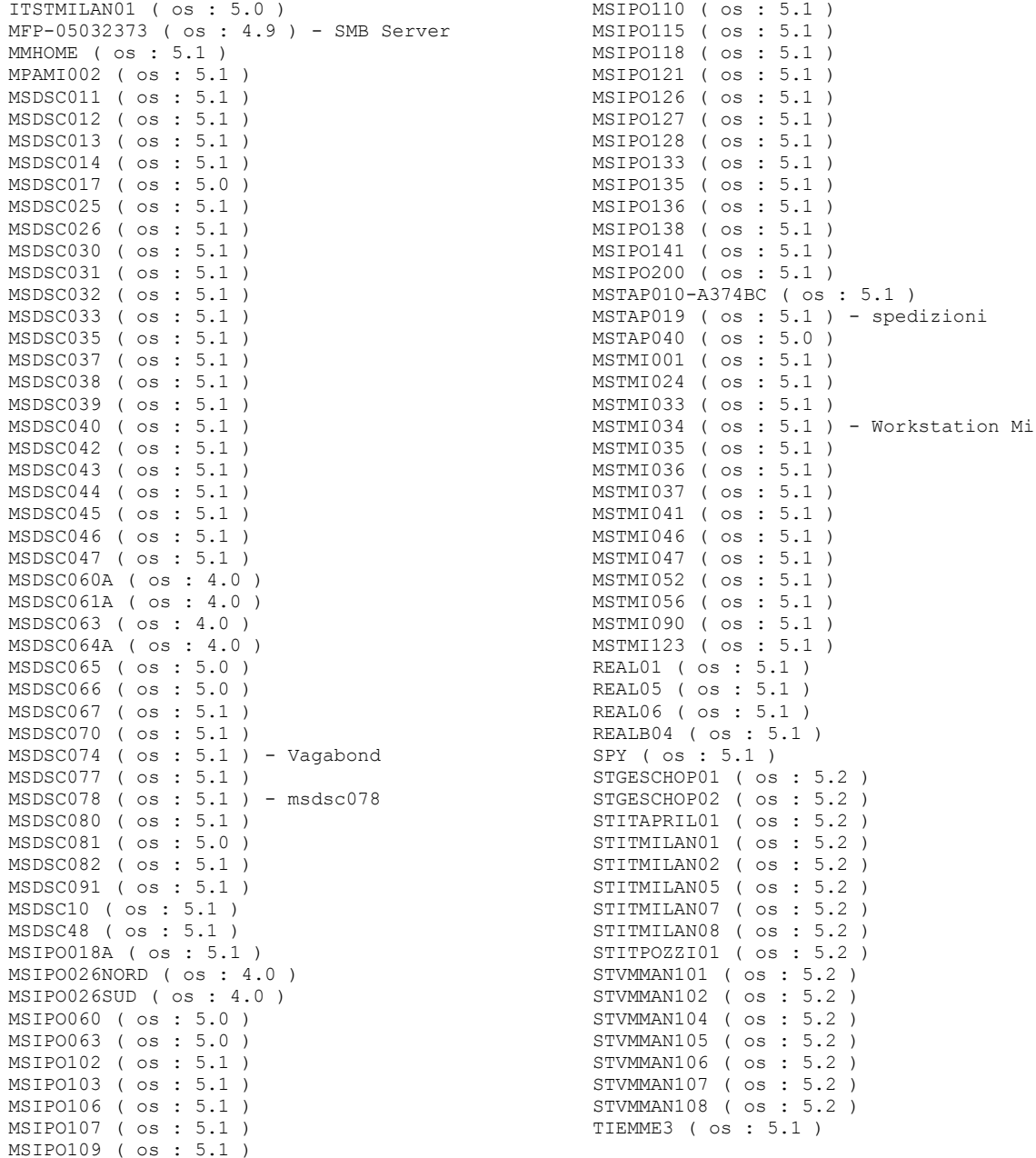

Il certificato associato al servizio HTTPS in ascolto sulla porta 443 è scaduto il 5/9/2009. I dati del

certificato scaduto sono i seguenti:

Subject Name: Country: IT State/Province: Lombardia Locality: Milan Organization: Manuli Stretch s.p.a.

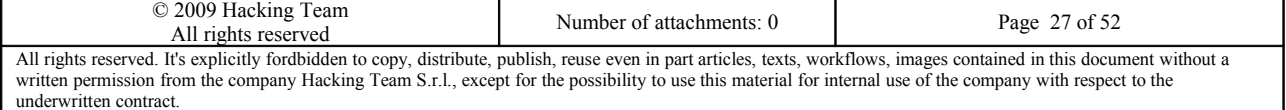

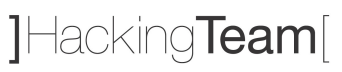

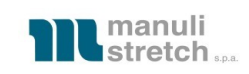

Organization Unit: Manuli Stretch s.p.a. Common Name: mail.manulistretch.com

```
Issuer Name:
```

```
Domain Component: com
Domain Component: manulistretch
Common Name: manuli
Serial Number: 15 B6 D4 8E 00 00 00 00 00 02
```
### **5.1.8 88.37.36.23 [Sicuro]**

#### **Rating: Sicuro**

Vulnerabilità trovate: -

#### **Rischio: -**

Livello di skill necessario per sfruttare la vulnerabilità: -

#### **Soluzione:** -

```
Host host23-36-static.37-88-b.business.telecomitalia.it (88.37.36.23) is up, received
reset. 
All 65535 scanned ports on host23-36-static.37-88-b.business.telecomitalia.it
(88.37.36.23) are filtered because of 65535 no-responses 
Too many fingerprints match this host to give specific OS details 
TCP/IP fingerprint: 
SCAN(V=5.05BETA1%D=9/3%OT=%CT=%CU=%PV=N%DC=I%G=N%TM=4AA02C4C%P=i686-pc-linux-gnu) 
U1 (R=N)
IE(R=N)
Host host23-36-static.37-88-b.business.telecomitalia.it (88.37.36.23) is up, received
reset. 
All 1000 scanned ports on host23-36-static.37-88-b.business.telecomitalia.it
(88.37.36.23) are open|filtered because of 1000 no-responses 
Too many fingerprints match this host to give specific OS details 
TCP/IP fingerprint: 
SCAN(V=5.05BETA1%D=9/4%OT=%CT=%CU=%PV=N%DC=I%G=N%TM=4AA0C49A%P=i686-pc-linux-gnu)
```

```
U1 (R=N)
IE(R=N)
```
### **5.1.9 88.37.36.24 [Sicuro]**

#### **Rating: Sicuro**

Vulnerabilità trovate: -

#### **Rischio: -**

Livello di skill necessario per sfruttare la vulnerabilità: -

#### **Soluzione:** -

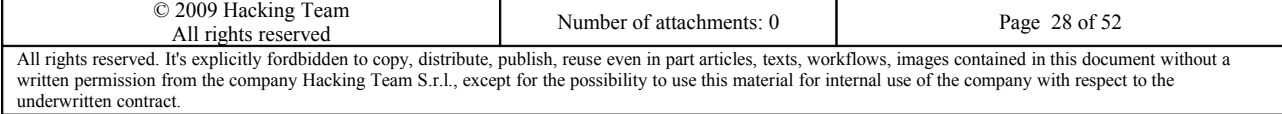

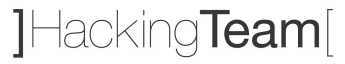

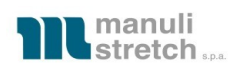

```
Host host24-36-static.37-88-b.business.telecomitalia.it (88.37.36.24) is up, received
reset. 
All 65535 scanned ports on host24-36-static.37-88-b.business.telecomitalia.it
(88.37.36.24) are filtered because of 65535 no-responses 
Too many fingerprints match this host to give specific OS details 
TCP/IP fingerprint: 
SCAN(V=5.05BETA1%D=9/3%OT=%CT=%CU=%PV=N%DC=I%G=N%TM=4AA02C4C%P=i686-pc-linux-gnu) 
U1 (R=N)
IE(R=N)
Host host24-36-static.37-88-b.business.telecomitalia.it (88.37.36.24) is up, received
reset. 
All 1000 scanned ports on host24-36-static.37-88-b.business.telecomitalia.it
(88.37.36.24) are open|filtered because of 1000 no-responses 
Too many fingerprints match this host to give specific OS details 
TCP/IP fingerprint: 
SCAN(V=5.05BETA1%D=9/4%OT=%CT=%CU=%PV=N%DC=I%G=N%TM=4AA0C49A%P=i686-pc-linux-gnu) 
UI(R=N)IE(R=N)
```
#### **5.1.10 88.37.36.25 [Sicuro]**

#### **Rating: Sicuro**

Vulnerabilità trovate: -

#### **Rischio: -**

Livello di skill necessario per sfruttare la vulnerabilità: -

#### **Soluzione:** -

```
Host host25-36-static.37-88-b.business.telecomitalia.it (88.37.36.25) is up, received
reset. 
All 65535 scanned ports on host25-36-static.37-88-b.business.telecomitalia.it
(88.37.36.25) are filtered because of 65535 no-responses 
Too many fingerprints match this host to give specific OS details 
TCP/IP fingerprint: 
SCAN(V=5.05BETA1%D=9/3%OT=%CT=%CU=%PV=N%DC=I%G=N%TM=4AA02C4C%P=i686-pc-linux-gnu) 
U1 (R=N)
IE(R=N)
```
Host host25-36-static.37-88-b.business.telecomitalia.it (88.37.36.25) is up, received reset. All 1000 scanned ports on host25-36-static.37-88-b.business.telecomitalia.it (88.37.36.25) are open|filtered because of 1000 no-responses

Too many fingerprints match this host to give specific OS details

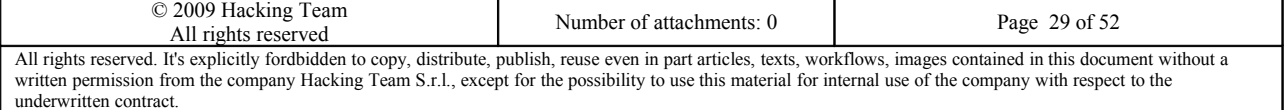

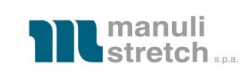

#### TCP/IP fingerprint:

```
SCAN(V=5.05BETA1%D=9/4%OT=%CT=%CU=%PV=N%DC=I%G=N%TM=4AA0C49A%P=i686-pc-linux-gnu) 
UI(R=N)IE(R=N)
```
#### **5.1.11 88.37.36.26 [Sicuro]**

#### **Rating: Sicuro**

Vulnerabilità trovate: -

#### **Rischio: -**

Livello di skill necessario per sfruttare la vulnerabilità: -

#### **Soluzione:** -

```
Host host26-36-static.37-88-b.business.telecomitalia.it (88.37.36.26) is up, received
reset. 
All 65535 scanned ports on host26-36-static.37-88-b.business.telecomitalia.it
(88.37.36.26) are filtered because of 65535 no-responses 
Too many fingerprints match this host to give specific OS details 
TCP/IP fingerprint: 
SCAN(V=5.05BETA1%D=9/3%OT=%CT=%CU=%PV=N%DC=I%G=N%TM=4AA02C4C%P=i686-pc-linux-gnu) 
UI(R=N)IE(R=N)
Host host26-36-static.37-88-b.business.telecomitalia.it (88.37.36.26) is up, received
reset. 
All 1000 scanned ports on host26-36-static.37-88-b.business.telecomitalia.it
```
(88.37.36.26) are open|filtered because of 1000 no-responses Too many fingerprints match this host to give specific OS details TCP/IP fingerprint: SCAN(V=5.05BETA1%D=9/4%OT=%CT=%CU=%PV=N%DC=I%G=N%TM=4AA0C49A%P=i686-pc-linux-gnu)  $U1$  (R=N)

 $IE$ ( $R=N$ )

#### **5.1.12 88.37.36.27 [Sicuro]**

#### **Rating: Sicuro**

Vulnerabilità trovate: -

#### **Rischio: -**

Livello di skill necessario per sfruttare la vulnerabilità: -

#### **Soluzione:** -

Host host27-36-static.37-88-b.business.telecomitalia.it (88.37.36.27) is up, received reset.

All 65535 scanned ports on host27-36-static.37-88-b.business.telecomitalia.it

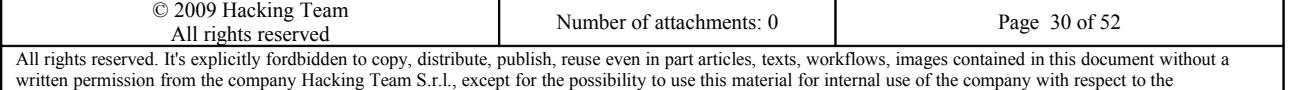

underwritten contract.

# 1Hacking**Team**

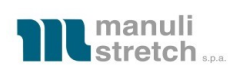

```
(88.37.36.27) are filtered because of 65535 no-responses 
Too many fingerprints match this host to give specific OS details 
TCP/IP fingerprint: 
SCAN(V=5.05BETA1%D=9/3%OT=%CT=%CU=%PV=N%DC=I%G=N%TM=4AA02C4C%P=i686-pc-linux-gnu) 
UI(R=N)IE(R=N)
Host host27-36-static.37-88-b.business.telecomitalia.it (88.37.36.27) is up, received
reset. 
All 1000 scanned ports on host27-36-static.37-88-b.business.telecomitalia.it
(88.37.36.27) are open|filtered because of 1000 no-responses 
Too many fingerprints match this host to give specific OS details 
TCP/IP fingerprint: 
SCAN(V=5.05BETA1%D=9/4%OT=%CT=%CU=%PV=N%DC=I%G=N%TM=4AA0C49A%P=i686-pc-linux-gnu) 
UI(R=N)IE(R=N)
```
### **5.1.13 88.37.36.28 [Sicuro]**

### **Rating: Sicuro**

Vulnerabilità trovate: -

#### **Rischio: -**

Livello di skill necessario per sfruttare la vulnerabilità: -

#### **Soluzione:** -

```
Host host28-36-static.37-88-b.business.telecomitalia.it (88.37.36.28) is up, received
reset. 
All 65535 scanned ports on host28-36-static.37-88-b.business.telecomitalia.it
(88.37.36.28) are filtered because of 65535 no-responses 
Too many fingerprints match this host to give specific OS details 
TCP/IP fingerprint: 
SCAN(V=5.05BETA1%D=9/3%OT=%CT=%CU=%PV=N%DC=I%G=N%TM=4AA02C4C%P=i686-pc-linux-gnu) 
UI(R=N)IE(R=N)
Host host28-36-static.37-88-b.business.telecomitalia.it (88.37.36.28) is up, received
reset. 
All 1000 scanned ports on host28-36-static.37-88-b.business.telecomitalia.it
(88.37.36.28) are open|filtered because of 1000 no-responses 
Too many fingerprints match this host to give specific OS details 
TCP/IP fingerprint: 
SCAN(V=5.05BETA1%D=9/4%OT=%CT=%CU=%PV=N%DC=I%G=N%TM=4AA0C49A%P=i686-pc-linux-gnu) 
UI(R=N)
```
 $IE(R=N)$ 

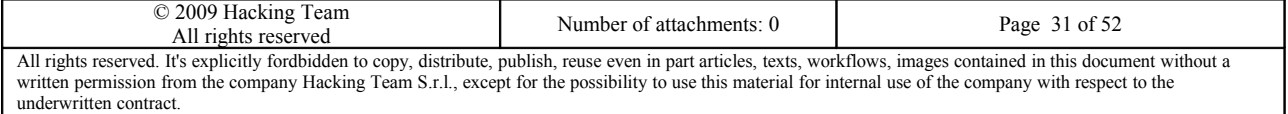

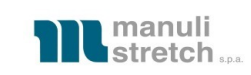

#### **5.1.14 88.37.36.29 [Sicuro]**

#### **Rating: Sicuro**

Vulnerabilità trovate: -

#### **Rischio: -**

Livello di skill necessario per sfruttare la vulnerabilità: -

**Soluzione:** -

```
Host host29-36-static.37-88-b.business.telecomitalia.it (88.37.36.29) is up, received
reset. 
All 65535 scanned ports on host29-36-static.37-88-b.business.telecomitalia.it
(88.37.36.29) are filtered because of 65535 no-responses 
Too many fingerprints match this host to give specific OS details 
TCP/IP fingerprint: 
SCAN(V=5.05BETA1%D=9/3%OT=%CT=%CU=%PV=N%DC=I%G=N%TM=4AA02C4C%P=i686-pc-linux-gnu) 
UI(R=N)IE(R=N)
Host host29-36-static.37-88-b.business.telecomitalia.it (88.37.36.29) is up, received
reset. 
All 1000 scanned ports on host29-36-static.37-88-b.business.telecomitalia.it
(88.37.36.29) are open|filtered because of 1000 no-responses 
Too many fingerprints match this host to give specific OS details
```
TCP/IP fingerprint:

```
SCAN(V=5.05BETA1%D=9/4%OT=%CT=%CU=%PV=N%DC=I%G=N%TM=4AA0C49A%P=i686-pc-linux-gnu) 
UI(R=N)
```

```
IE(R=N)
```
### **5.1.15 88.37.36.30 [Sicuro]**

### **Rating: Sicuro**

Vulnerabilità trovate: -

### **Rischio: -**

Livello di skill necessario per sfruttare la vulnerabilità: -

**Soluzione:** -

Host host30-36-static.37-88-b.business.telecomitalia.it (88.37.36.30) is up, received reset (0.037s latency).

All 65535 scanned ports on host30-36-static.37-88-b.business.telecomitalia.it (88.37.36.30) are closed (65037) or filtered (498) because of 65037 resets and 498 noresponses

Warning: OSScan results may be unreliable because we could not find at least 1 open and 1 closed port

Device type: general purpose|WAP

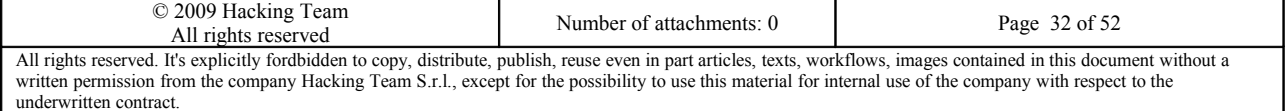

# 1Hacking**Team**

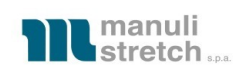

Running: Microsoft Windows 2000|98, Planet embedded OS details: Microsoft Windows 2000 Server SP4 or XP Professional SP3, Microsoft Windows 2000 SP4, Microsoft Windows 98 SE, Planet WAP-4000 v2 WAP TCP/IP fingerprint: OS:SCAN(V=5.05BETA1%D=9/3%OT=%CT=1%CU=41888%PV=N%DS=4%DC=I%G=N%TM=4AA02C4C%  $OS:P= i686-pc-linux-qnu)$ T5(R=Y%DF=N%T=80%W=0%S=Z%A=S+%F=AR%O=%RD=0%Q=)T6(R=N OS:)T7(R=N)U1(R=Y%DF=N%T=80%IPL=38%UN=0%RIPL=G%RID=G%RIPCK=G%RUCK=G%RUD=G)I OS:E(R=N) Network Distance: 4 hops Host host30-36-static.37-88-b.business.telecomitalia.it (88.37.36.30) is up, received reset (0.035s latency). All 1000 scanned ports on host30-36-static.37-88-b.business.telecomitalia.it (88.37.36.30) are closed because of 1000 port-unreaches Too many fingerprints match this host to give specific OS details

```
TCP/IP fingerprint:
```
SCAN(V=5.05BETA1%D=9/4%OT=%CT=%CU=2%PV=N%DS=4%DC=I%G=N%TM=4AA0C49A%P=i686-pc-linux-gnu) T5(R=Y%DF=N%T=80%W=0%S=Z%A=S+%F=AR%O=%RD=0%Q=) U1(R=Y%DF=N%T=80%IPL=38%UN=0%RIPL=G%RID=G%RIPCK=G%RUCK=G%RUD=G)

```
IE(R=N)
```

```
Network Distance: 4 hops
```
#### **5.1.16 88.37.36.31 [Sicuro] (Broadcast address)**

#### **Rating: Sicuro**

Vulnerabilità trovate: -

#### **Rischio: -**

Livello di skill necessario per sfruttare la vulnerabilità: -

#### **Soluzione:** -

```
Host host31-36-static.37-88-b.business.telecomitalia.it (88.37.36.31) is up, received
reset. 
All 65535 scanned ports on host31-36-static.37-88-b.business.telecomitalia.it
(88.37.36.31) are filtered because of 65535 no-responses 
Too many fingerprints match this host to give specific OS details 
TCP/IP fingerprint: 
SCAN(V=5.05BETA1%D=9/3%OT=%CT=%CU=%PV=N%DC=I%G=N%TM=4AA02C4C%P=i686-pc-linux-gnu) 
U1 (R=N)
IE(R=N)
```
Host host31-36-static.37-88-b.business.telecomitalia.it (88.37.36.31) is up, received reset (0.039s latency).

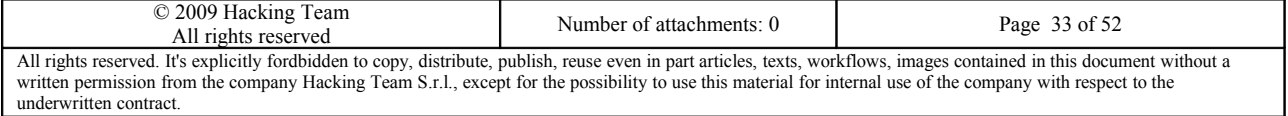

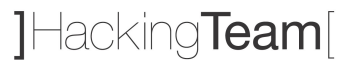

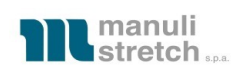

Scanned at 2009-09-04 00:13:22 CEST for 34071s Interesting ports on host31-36-static.37-88-b.business.telecomitalia.it (88.37.36.31): Not shown: 999 open|filtered ports Reason: 999 no-responses PORT STATE SERVICE REASON VERSION 161/udp open snmp udp-response Cisco SNMP service Too many fingerprints match this host to give specific OS details TCP/IP fingerprint: SCAN(V=5.05BETA1%D=9/4%OT=%CT=%CU=%PV=N%DC=I%G=N%TM=4AA0C49A%P=i686-pc-linux-gnu)  $U1$  (R=N)  $IE(R=N)$ 

## <span id="page-33-0"></span>**5.2 Scansione dei firewall Check Point NGX 88.37.36.18-20**

Operando in modalità black-box ed utilizzando le informazioni emerse durante la fase di scansione per la ricerca delle porte aperte, si è visto che gli indirizzi IP 88.37.36.18-20 corrispondono ad un cluster di Firewall Check Point NGX.

Utilizzando il tool ike-scan, è stato possibile estrarre le seguenti informazioni relative alle connessioni VPN terminate sul cluster di firewall.

```
Starting ike-scan 1.9 with 1 hosts (http://www.nta-monitor.com/tools/ike-scan/) 
88.37.36.18 Main Mode Handshake returned 
    HDR=(CKY-R=86e191b313d76abc) 
    SA=(Enc=3DES Hash=SHA1 Auth=PSK Group=2:modp1024 LifeType=Seconds
LifeDuration(4) = 0 \times 00007080VID=f4ed19e0c114eb516faaac0ee37daf2807b4381f000000010000138d4aa7763d00000000182000
00 (Firewall-1 NGX)
Ending ike-scan 1.9: 1 hosts scanned in 0.069 seconds (14.45 hosts/sec). 1
returned handshake; 0 returned notify 
Starting ike-scan 1.9 with 1 hosts (http://www.nta-monitor.com/tools/ike-scan/) 
88.37.36.19 Main Mode Handshake returned 
    HDR=(CKY-R=d390c13924082d3f) 
    SA=(Enc=3DES Hash=SHA1 Auth=PSK Group=2:modp1024 LifeType=Seconds
LifeDuration(4) = 0 \times 00007080VID=f4ed19e0c114eb516faaac0ee37daf2807b4381f000000010000138d4aa776b900000000182000
00 (Firewall-1 NGX)
Ending ike-scan 1.9: 1 hosts scanned in 0.070 seconds (14.23 hosts/sec). 1
returned handshake; 0 returned notify 
Starting ike-scan 1.9 with 1 hosts (http://www.nta-monitor.com/tools/ike-scan/) 
88.37.36.20 Main Mode Handshake returned 
    © 2009 Hacking Team
```
All rights reserved Number of attachments: 0 Page 34 of 52 All rights reserved. It's explicitly fordbidden to copy, distribute, publish, reuse even in part articles, texts, workflows, images contained in this document without a written permission from the company Hacking Team S.r.l., except for the possibility to use this material for internal use of the company with respect to the underwritten contract.

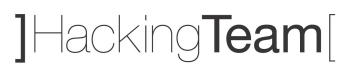

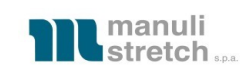

HDR=(CKY-R=0f61dfe2b56c727d)

SA=(Enc=3DES Hash=SHA1 Auth=PSK Group=2:modp1024 LifeType=Seconds LifeDuration $(4) = 0 \times 00007080$ 

VID=f4ed19e0c114eb516faaac0ee37daf2807b4381f000000010000138d4aa776d300000000182000 00 (Firewall-1 NGX)

Ending ike-scan 1.9: 1 hosts scanned in 0.075 seconds (13.30 hosts/sec). 1 returned handshake; 0 returned notify

Dai dati restituiti dai firewall, si può vedere che la VPN viene instaurata solo con i seguenti parametri:

Cifratura: DES, 3DES, AES/256

Hash: MD5, SHA1

Diffie-Hellmann group: 1024 bit MODP

Pre-Shared Key Authentication, RSA Signature, Hybrid mode

SA Lifetime: 0x7080 (28800) seconds

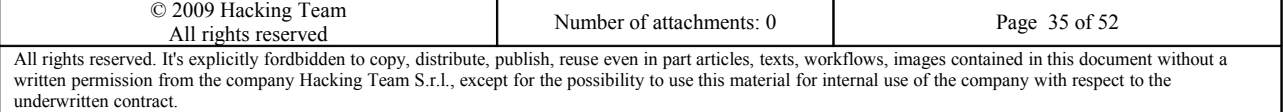

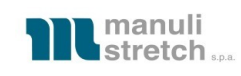

## <span id="page-35-1"></span>**6 VA/PT dei servizi accessibili via VPN in grey-box da Internet**

## <span id="page-35-0"></span>**6.1 Descrizione delle attività**

Per la connessione VPN è stata utilizzata l'utenza "telecom" con password "TimMan9!" ed è stato usato il client Check Point SecureClient NGX R60 HFA2.

Stabilendo una connessione con il Firewall/VPN endpoint, ci viene assegnato l'indirizzo 192.168.110.1/24. I server DNS sono 192.168.3.240 e 192.168.3.242 ed il server WINS è 192.168.3.240.

Segue la descrizione dei server raggiunti e compromessi ed i dettagli delle operazioni effettuate per ottenere il controllo completo del dominio. I server elencati sono stati scelti in maniera selettiva cercando di ottenere il controllo su quelli che sono stati ritenuti essere i più significativi, man mano che si acquisiva conoscenza sulla rete di Manuli Stretch.

## **6.2 192.168.3.240 [Effettivamente compromesso]**

#### **Rating: Effettivamente compromesso**

Vulnerabilità trovate: V03, V04, V06, V07

#### **Rischio: Alto**

Livello di skill necessario per sfruttare la vulnerabilità: Basso

**Soluzione:** Aggiornare o rimuovere Veritas Backup Express; Hardenizzare le policy del dominio e disabilitare le null-session; restringere le policy del firewall in modo da impedire le connessioni ai servizi non essenziali installati sul server.

Utilizzando semplicemente le informazioni ottenute dal DHCP, decidiamo di effettuare una scansione con il tool nmap del server 192.168.3.240 ipotizzando che si tratti di un domain controller Microsoft poiché risulta anche essere il server WINS.

La scansione risulta essere particolarmente lenta e, dopo poche centinaia di pacchetti, la connessione con il server VPN viene chiusa sistematicamente e ripetutamente.

Si suppone esserci qualche regola nell'IPS Smartdefense che controlla il numero di connessioni contemporanee.

Pertanto il numero di probe al secondo viene abbassato e si riesce a proseguire la scansione che comunque viene abbandonata successivamente poiché ritenuta non più utile.

Il risultato parziale è il seguente:

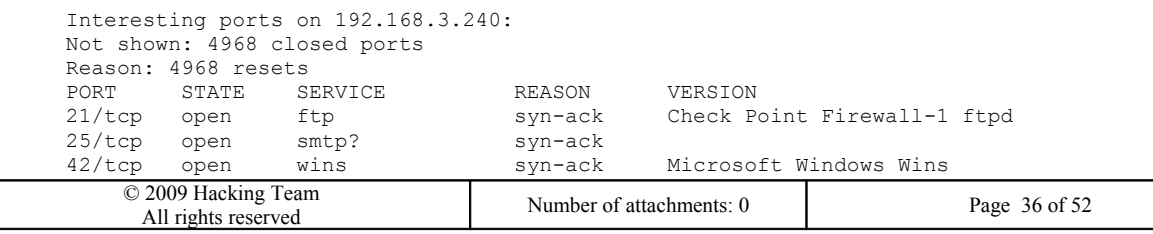

All rights reserved. It's explicitly fordbidden to copy, distribute, publish, reuse even in part articles, texts, workflows, images contained in this document without a<br>written permission from the company Hacking Team S.r. underwritten contract.

]Hacking**Team**[

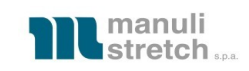

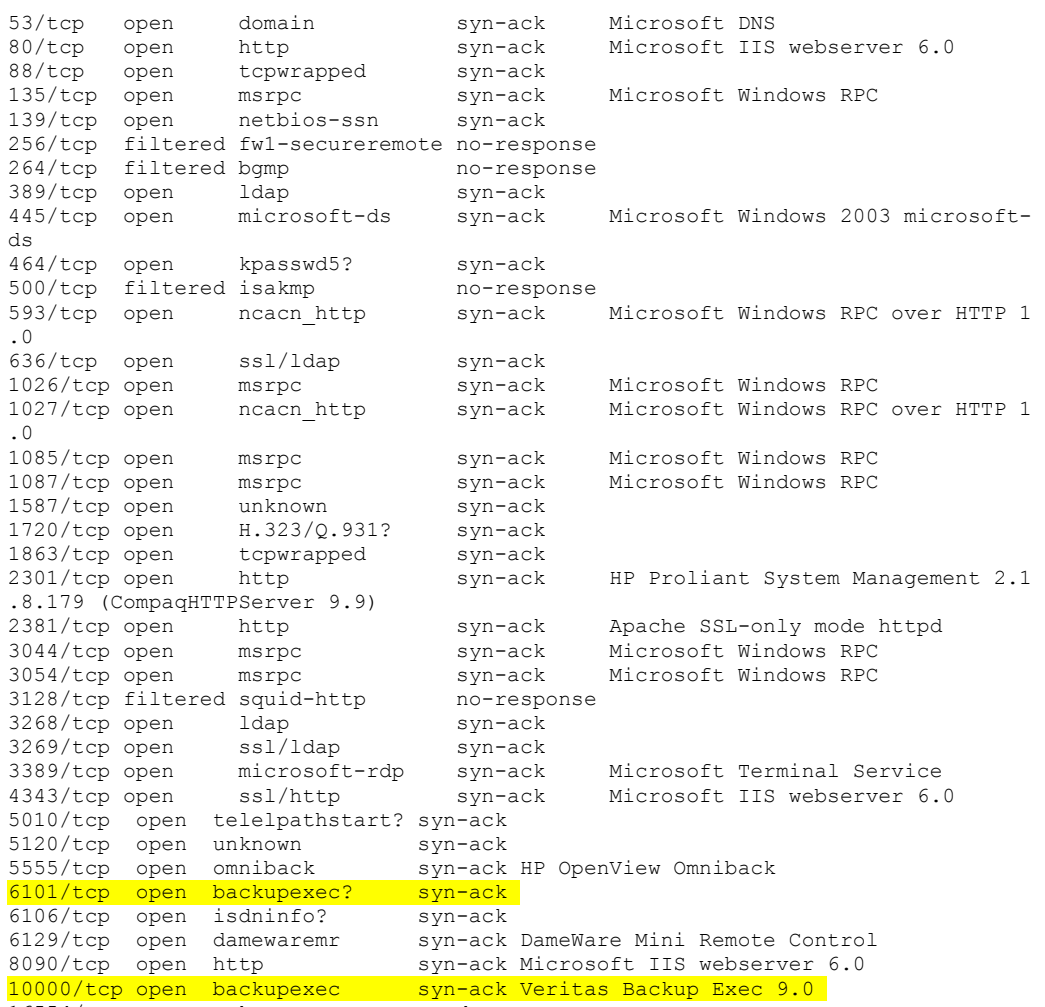

16554/tcp open unknown syn-ack

Le porte evidenziate corrispondono al servizio di Veritas Backup Exec.

La versione 9 di tale servizio è notoriamente affetta da una vulnerabilità critica che permette, se sfruttata, di ottenere una shell di sistema con i privilegi dell'utente con cui gira il servizio di backup, solitamente LOCALSYSTEM.

Per questo motivo la scansione viene interrotta e proviamo a vedere se il servizio sia stato patchato oppure no.

Scarichiamo da Internet l'exploit relativo all'agent browser service di Veritas, lo compiliamo e lo lanciamo.

L'exploit va a buon fine e viene aperta una shell sulla porta 101 TCP a cui ci si può connettere via telnet dal nostro client VPN per interagire con il server direttamente.

Segue il log della connessione alla shell ed i comandi eseguiti sul server:

Microsoft Windows [Version 5.2.3790] (C) Copyright 1985-2003 Microsoft Corp. C:\WINDOWS\system32> C:\WINDOWS\system32>whoami whoami zzmanpack\bkexecsr

underwritten contract.

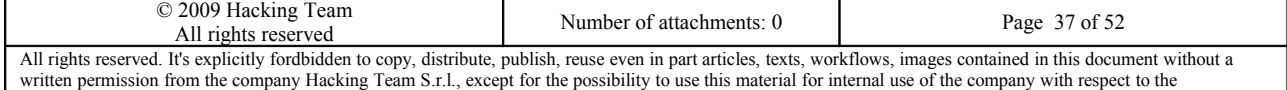

# JHackingTeam[

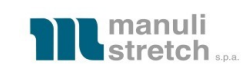

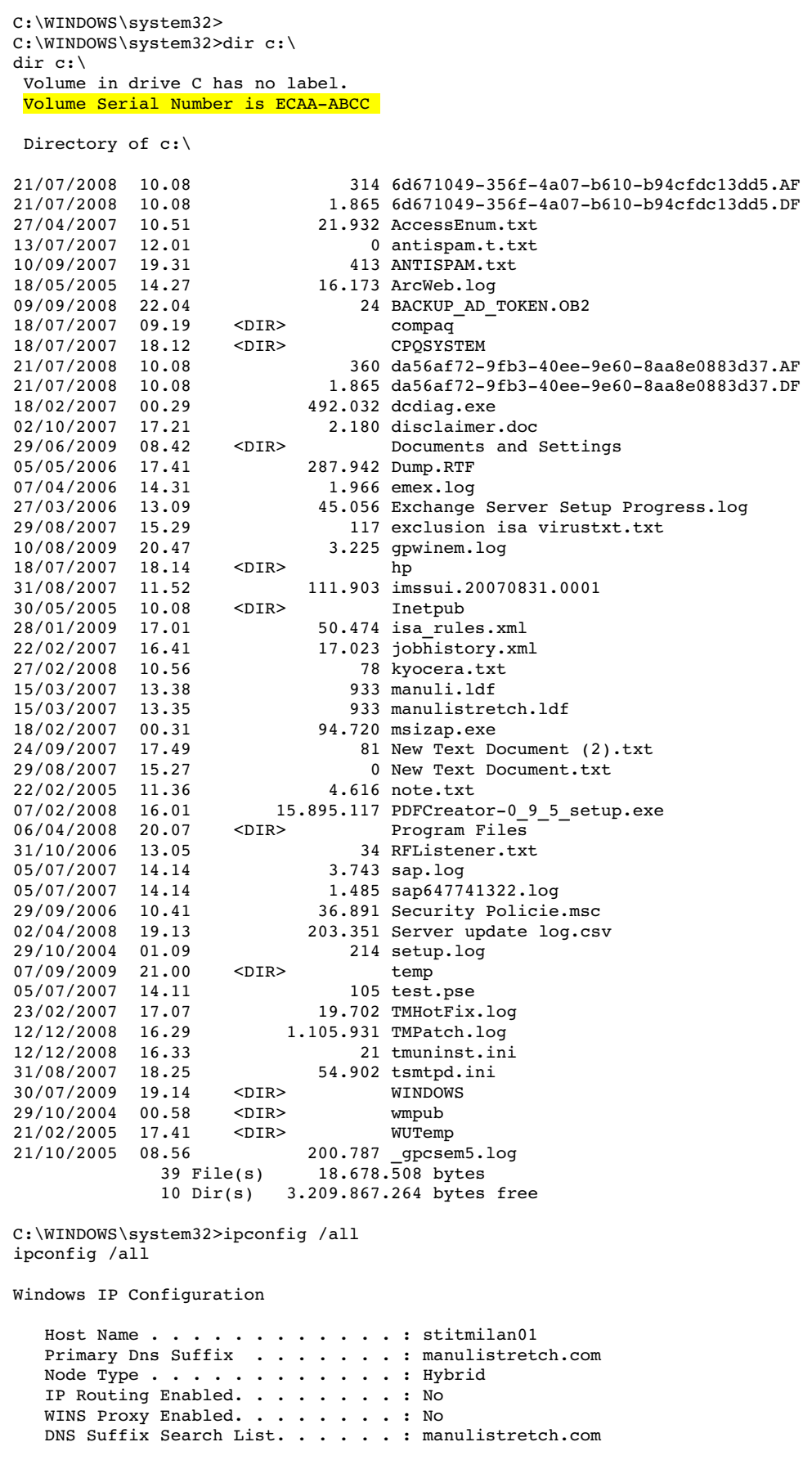

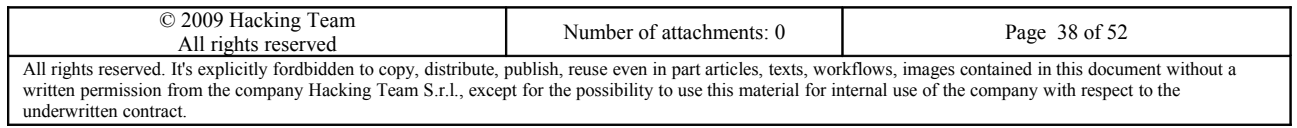

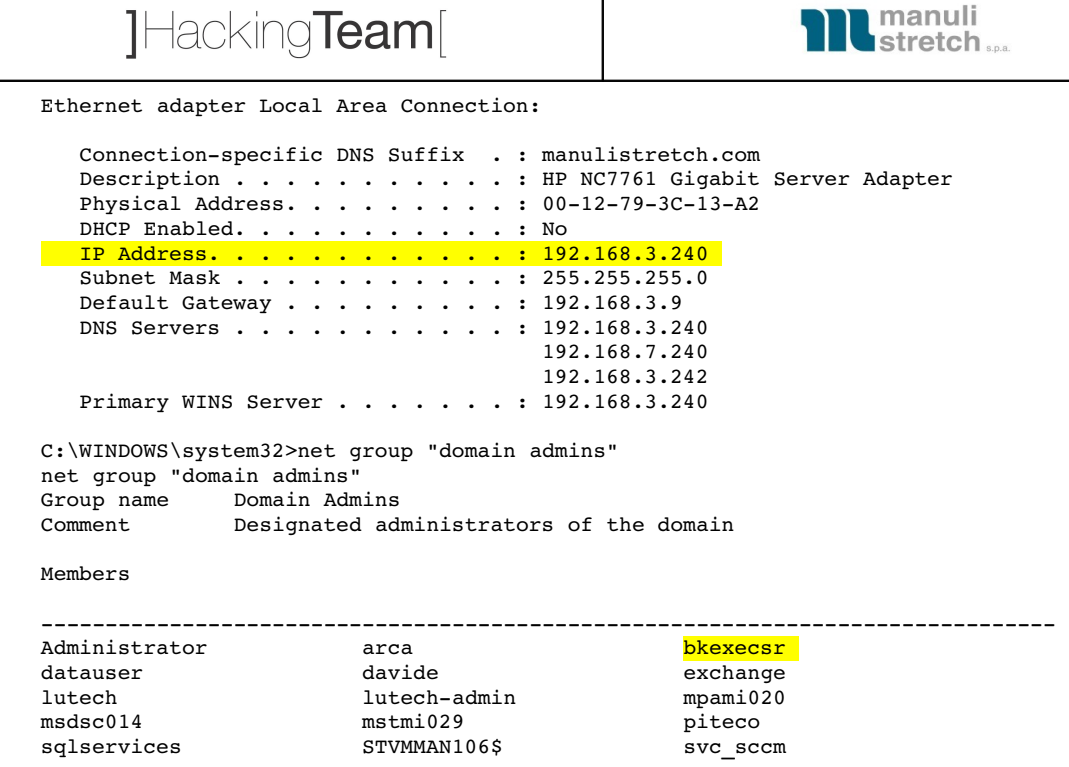

Come si può vedere, l'utente con cui gira il servizio Veritas Backup Exec appartiene al gruppo dei Domain Admins e siccome ora anche la nostra shell è in esecuzione con i privilegi di bkexecsr, siamo in grado di eseguire comandi sul domain controller ed inerenti i dati del dominio.

Pertanto procediamo ad aggiungere l'utente "htuser" con password "passhttest1" al dominio e successivamente lo inseriamo nel gruppo dei Domain Administrators:

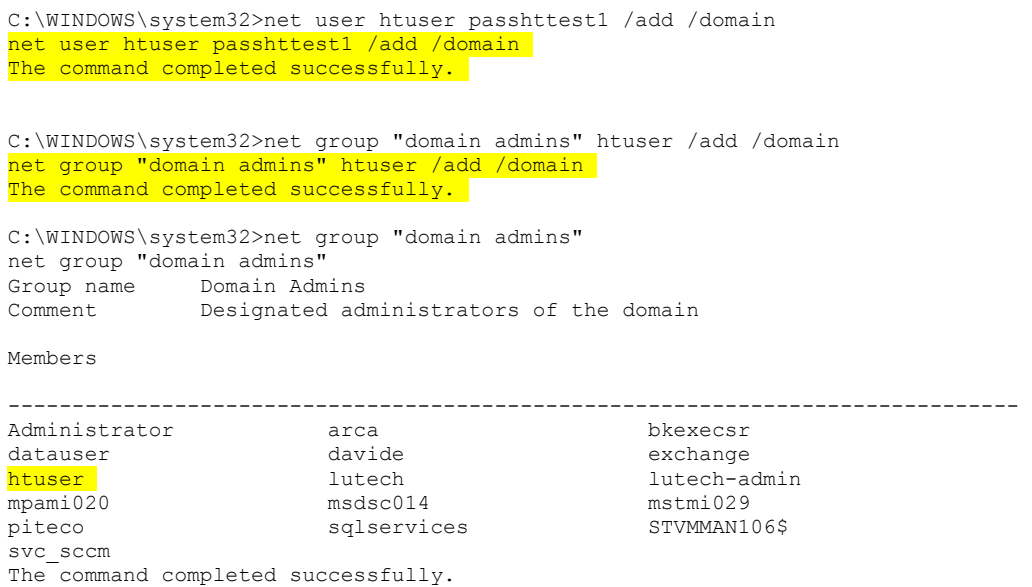

A questo punto, abbiamo un'utenza privilegiata con cui accedere al dominio.

Procediamo montando il disco del server dal nostro PC remoto e copiando nella cartella [c:\temp](file:///c:/temp) remota il tool fgdump per estrarre le credenziali (cifrate) di tutte le utenze del dominio per poi sottoporle a cracking ed

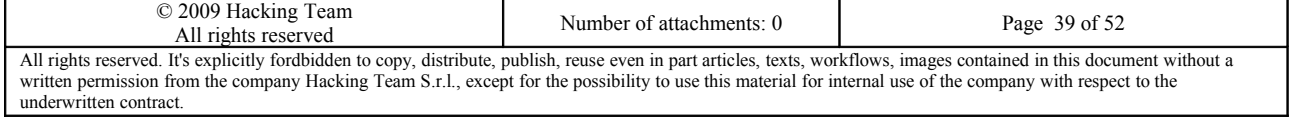

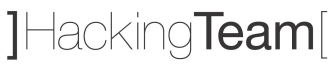

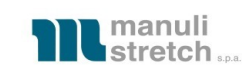

ottenere le password delle utenze.

Al termine del processo di cracking dei file con le credenziali cifrate per le utenze, sono state ottenute le credenziali di circa 200 utenti. Tra questi, sono state trovate le password dei seguenti appartenenti al gruppo dei Domain Admins:

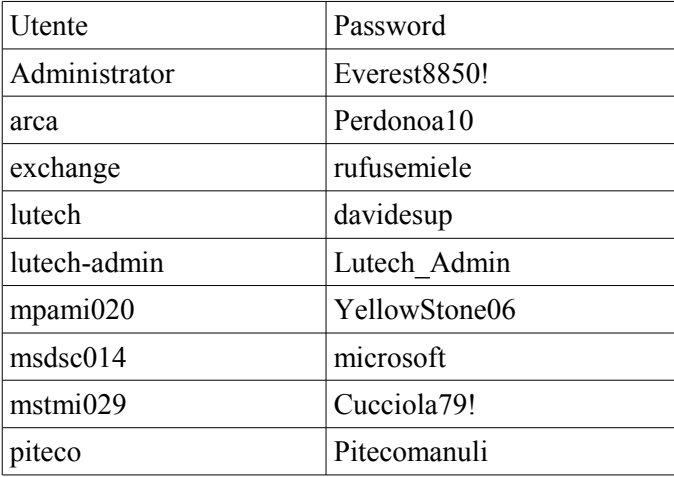

**Tabella 4 – Password di alcune utenze Domain Admins**

Inoltre, molte delle password degli utenti risultavano essere impostate a "manulipa", "manulist" o a parole contenenti la stringa manuli nel nome e quindi troppo semplici da indovinare con attacchi di tipo bruteforce. Sembra infatti che fossero le password default assegnate alle utenze in fase di creazione e mai cambiate successivamente, come sembrerebbe confermato dal seguente output, risultato di una scansione con Nessus del Domain Controller effettuata dal client VPN:

The following users have never changed their passwords :

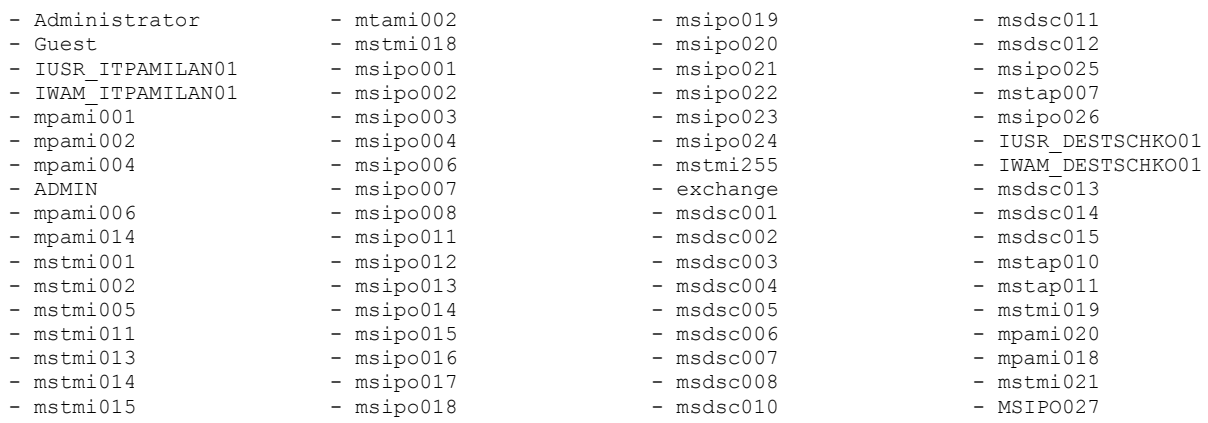

Sfruttando l'utenza da noi creata, abbiamo acceduto tramite protocollo Microsoft RDP (Remote Desktop) ad alcuni dei server della rete LAN di Manuli e riportiamo ora le schermate relative agli accessi effettuati. Per alcuni di essi, il firewall impediva la connessione diretta dal nostro client VPN e pertanto è stato

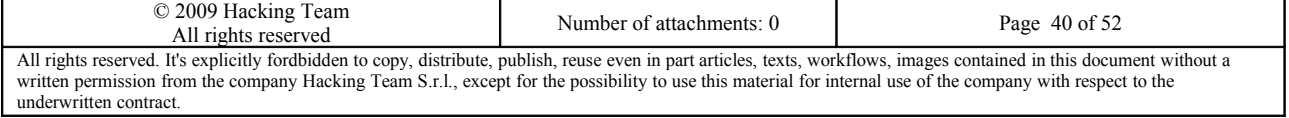

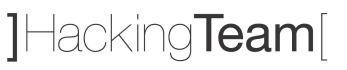

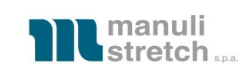

necessario accedere prima ad un altro server da utilizzare come ponte per la connessione verso il server finale.

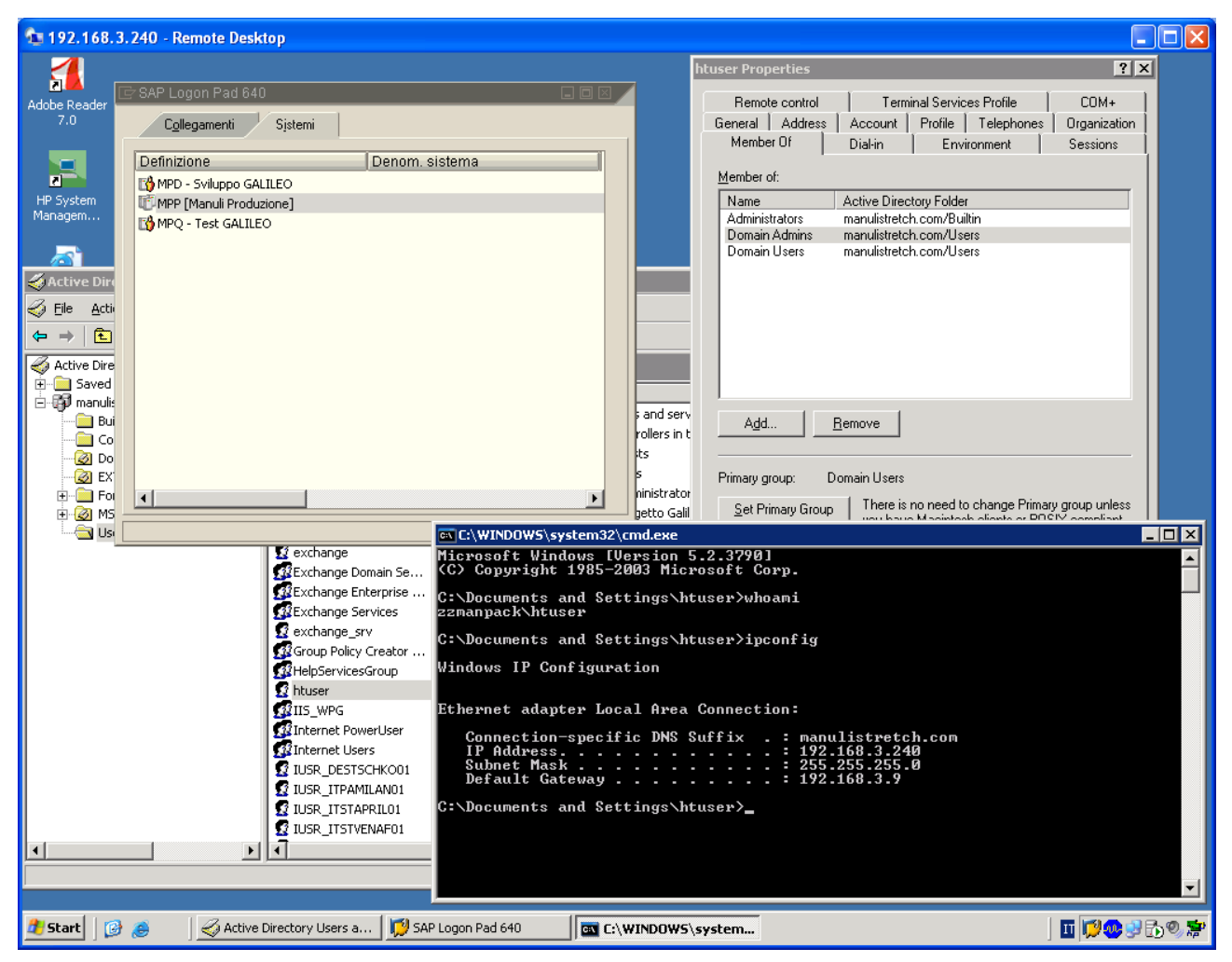

**Figura 6 - Accesso a 192.168.3.240 con credenziali htuser**

### **6.3 192.168.3.242 [Effettivamente compromesso]**

#### **Rating: Effettivamente compromesso**

Vulnerabilità trovate: V06

#### **Rischio: Alto**

Livello di skill necessario per sfruttare la vulnerabilità: Basso

**Soluzione:** Restringere le policy del firewall in modo da impedire le connessioni ai servizi non essenziali installati sul server

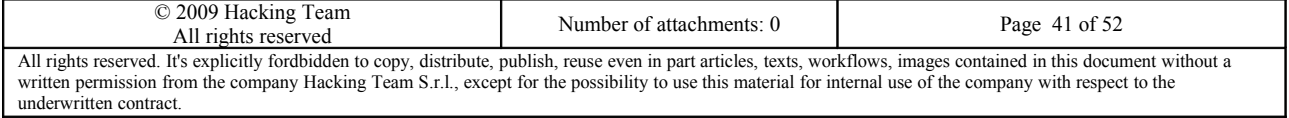

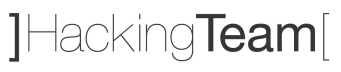

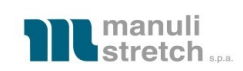

#### 1 192.168.3.242 - Remote Desktop

 $\Box$ o $\times$ 

|                                                                 | <b>Exchange System Manager</b>                          |                        |                         |           |                    | $\Box$ olx            |  |  |  |
|-----------------------------------------------------------------|---------------------------------------------------------|------------------------|-------------------------|-----------|--------------------|-----------------------|--|--|--|
| HĘ<br>Ma                                                        | Window<br>Help<br>Action<br>View<br>File                |                        |                         |           |                    | $-1 - 1 \times$       |  |  |  |
|                                                                 | 皀<br>B<br>面<br>Œ<br>圃<br>⇔                              |                        |                         |           |                    |                       |  |  |  |
|                                                                 | <b>ILB</b> All Address Lists                            |                        |                         |           |                    |                       |  |  |  |
|                                                                 | $\blacktriangle$<br>Fŀ<br>All Global Address Lists<br>中 | <b>Mailboxes</b>       |                         |           |                    |                       |  |  |  |
| Corl                                                            | Offline Address Lists<br>田                              | Mailbox                | Last Logged on By       | Size (KB) | <b>Total Items</b> | Last $\triangle$      |  |  |  |
|                                                                 | Recipient Update Services<br>田                          | ARCServe Admin         | NT AUTHORITY\SYSTEM     | 97        | $\mathbf{1}$       | 10 <sub>1</sub>       |  |  |  |
|                                                                 | <b>Recipient Policies</b><br>田                          | Bensi Andrea           | NT AUTHORITY\SYSTEM     | 89.329    | 1.112              | 10/0                  |  |  |  |
|                                                                 | 白 Administrative Groups                                 | Caruso Maria T         | NT AUTHORITY\SYSTEM     | 80.264    | 984                | 10/0                  |  |  |  |
|                                                                 | ZZMANPACK<br>o O                                        | Corrado Katia          | NT AUTHORITY\SYSTEM     | 238.693   | 6.218              | 10/0                  |  |  |  |
|                                                                 | 白·B Servers                                             | <b>A</b> Cotugno Pasqu | NT AUTHORITY\SYSTEM     | 117.977   | 2,330              | 04/0                  |  |  |  |
|                                                                 | 白 STITMILANO2                                           | EUQ_STITMILA           | NT AUTHORITY\SYSTEM     | 0         | 0.                 | 08/0                  |  |  |  |
|                                                                 | <b>J当</b> Queues                                        | <b>El</b> Facchi Guido | NT AUTHORITY\SYSTEM     | 168.988   | 1.149              | 10/0                  |  |  |  |
|                                                                 | 白···· First Storage Group                               | Farinelli Anna         | NT AUTHORITY\SYSTEM     | 101.987   | 2.438              | 10/0                  |  |  |  |
|                                                                 | 白 di Mailbox Store (ST)                                 | Francesco Lom          | NT AUTHORITY\SYSTEM     | 31.822    | 63                 | 10/0                  |  |  |  |
|                                                                 | <b>Logons</b>                                           | Haubenschild A         | NT AUTHORITY\SYSTEM     | 180.902   | 7.780              | 10/0                  |  |  |  |
|                                                                 | Mailboxes                                               | <b>Re</b> Knothe Jens  | ZZMANPACK\Administrator | 133.901   | 1.842              | 18/1                  |  |  |  |
|                                                                 | Full-Text Inde                                          | Loertzer Diana         | ZZMANPACK\msdsc055      | 8.036     | 55                 | 10/0                  |  |  |  |
|                                                                 | Ei-<<br>Public Folder Store<br><b>Protocols</b>         | <b>N</b> utech-test    | NT AUTHORITY\SYSTEM     | 1         | 2                  | 17/1                  |  |  |  |
|                                                                 | 田<br>由 目<br>STITMILAN05                                 | Manuli Sandro          | ZZMANPACK\mpami006      | 18.194    | 130                | 30/1                  |  |  |  |
|                                                                 | 白…青<br>STVMMAN102                                       | Manuliarg              | ZZMANPACK\datauser      | 97        | $\mathbf{1}$       | $14/$ c $-$           |  |  |  |
|                                                                 | <b>J当</b> Queues                                        | Microsoft Sche         | NT AUTHORITY\SYSTEM     | 704       | 15                 | $10/$ C               |  |  |  |
|                                                                 |                                                         | Nicolis Pier Ant       | NT AUTHORITY\SYSTEM     | 48.725    | 735                | 10/0                  |  |  |  |
|                                                                 | 白 dia Mailbox Store (ST)                                | Peter Stephanie        | NT AUTHORITY\SYSTEM     | 1.043     | 16                 | 10/                   |  |  |  |
|                                                                 | Logons                                                  | Pisanti Mario          | NT AUTHORITY\SYSTEM     | 65,030    | 1.223              | 10/C                  |  |  |  |
|                                                                 | Mailboxes                                               | Porta Elena            | NT AUTHORITY\SYSTEM     | 97.781    | 1.372              | 10 <sub>0</sub>       |  |  |  |
|                                                                 | Full-Text Inde<br><b>Card</b>                           | projectmilano          | NT AUTHORITY\SYSTEM     | 176       | 46                 | 15/                   |  |  |  |
|                                                                 | <b>File Bo Public Folder Store</b>                      | Renger Ulli            | NT AUTHORITY\SYSTEM     | 4.896     | 121                | $10/C$ $\blacksquare$ |  |  |  |
|                                                                 | $\blacktriangleleft$                                    |                        |                         |           |                    | $\mathbf{r}$          |  |  |  |
|                                                                 |                                                         |                        |                         |           |                    |                       |  |  |  |
|                                                                 |                                                         |                        |                         |           |                    |                       |  |  |  |
| 面処けり房<br><b>de Start</b><br><b>Exchange System Ma</b><br>圈<br>Æ |                                                         |                        |                         |           |                    |                       |  |  |  |
|                                                                 |                                                         |                        |                         |           |                    |                       |  |  |  |

**Figura 7 - Accesso a 192.168.3.242 con credenziali htuser**

Da questo server, è stata montata la share condivisa [\\STITMILAN01\PUBLIC](smb://STITMILAN01/PUBLIC) che si suppone essere il file server.

Navigando nelle cartelle del file-server, sono stati trovati documenti "interessanti" quali PC\_STRETCH.xls, contenente l'elenco e la descrizione di tutti i server, pc ed altri apparati della rete di Manuli.

Sfruttando le informazioni in esso contenuto, si è acceduto ad alcuni dei server elencati come si può vedere nei paragrafi successivi.

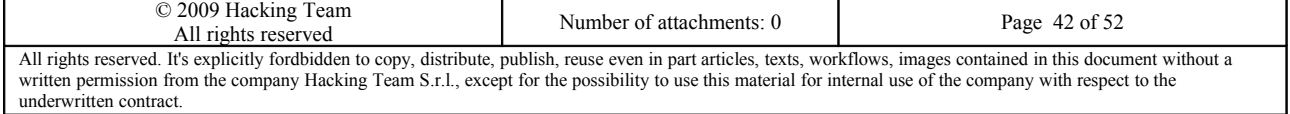

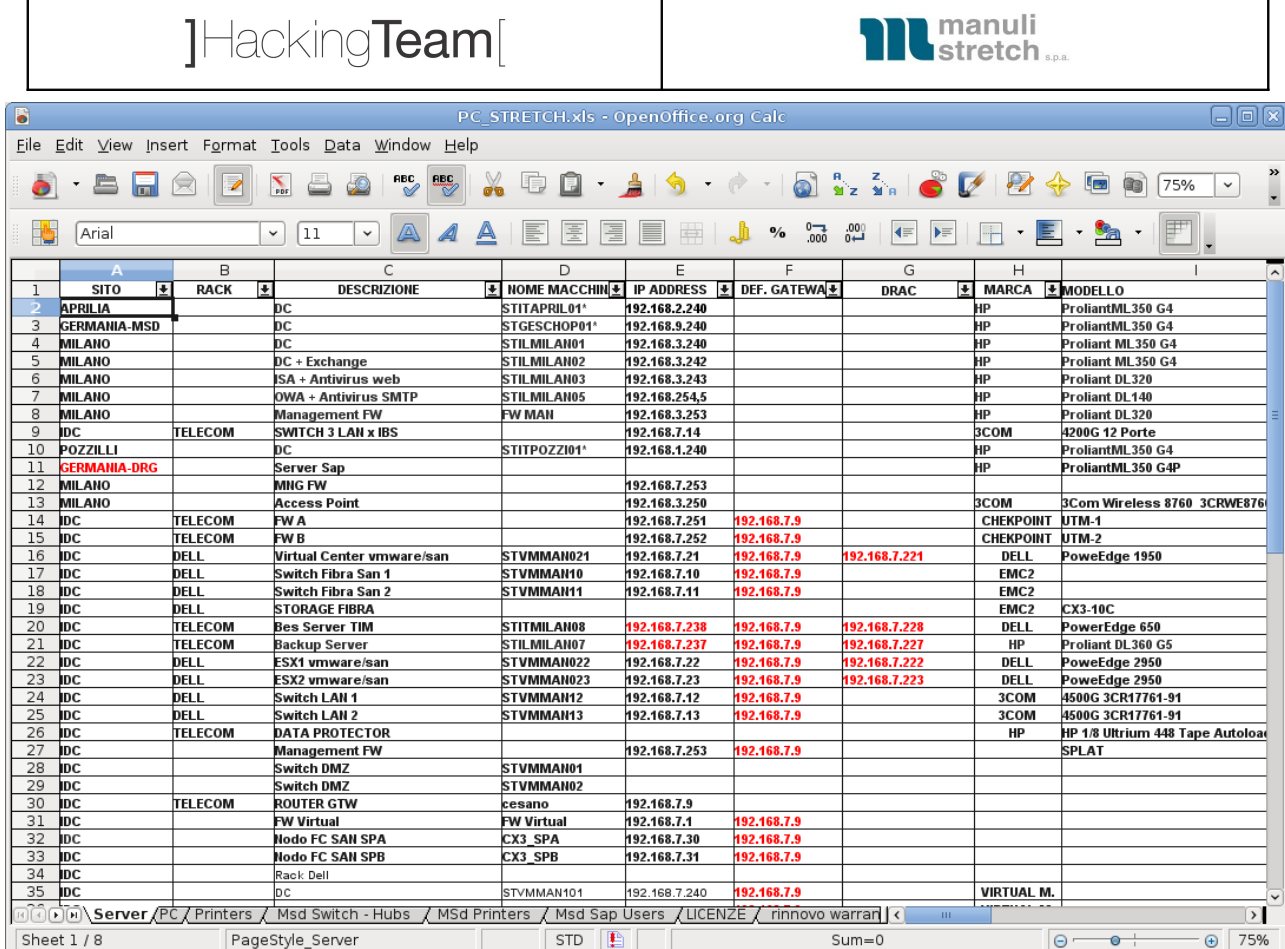

Г

**Figura 8 - File PC\_STRETCH.xls con elenco macchine in rete di Manuli**

Successivamente, è stata lanciata una ricerca della keyword "password" in tutti i documenti e sono stati effettivamente trovati alcuni documenti contenenti delle password. Uno di essi è illustrato nell'immagine che segue e con tale credenziale si è potuto successivamente accedere al server indicato.

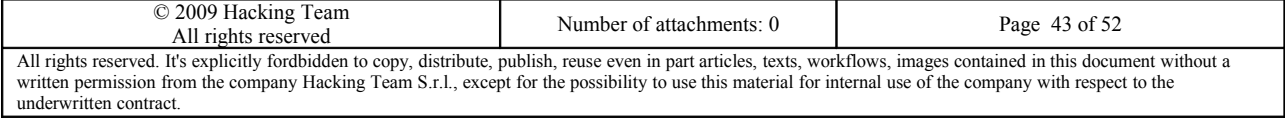

# 1Hacking**Team**

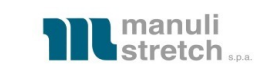

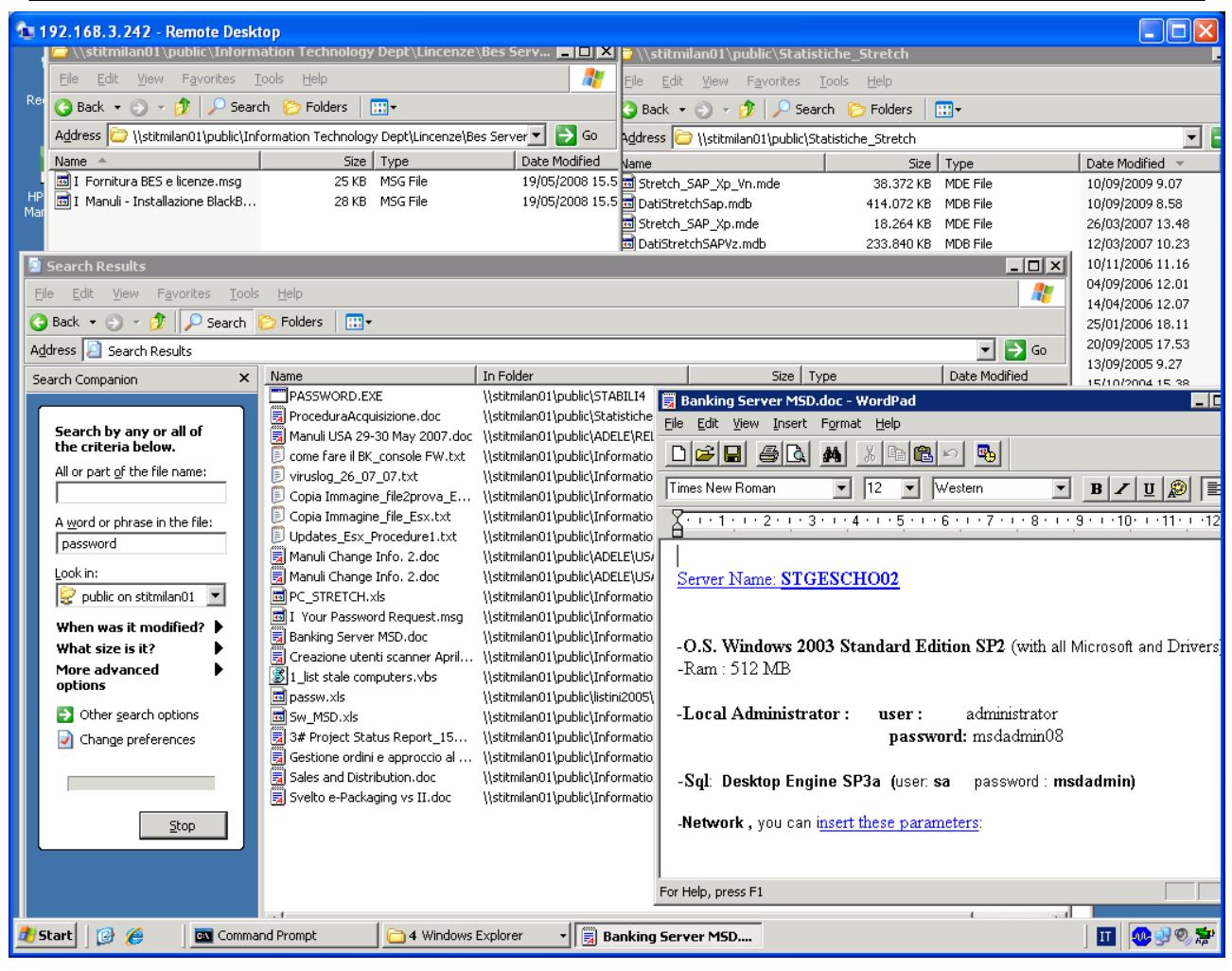

**Figura 9 - Ricerca stringa "password" nei documenti sul file-server**

## <span id="page-43-0"></span>**6.4 STGESCHO02 [Effettivamente compromesso]**

#### **Rating: Effettivamente compromesso**

Vulnerabilità trovate: V06

#### **Rischio: Alto**

Livello di skill necessario per sfruttare la vulnerabilità: Basso

**Soluzione:** Restringere le policy del firewall in modo da impedire le connessioni ai servizi non essenziali installati sul server

Con le credenziali indicate nella figura precedente si può accedere al server STGESCHO02.Tale server sembra essere particolarmente critico in quanto contiene il software necessario per connettersi ad una banca e i log delle chiamate telefoniche effettuate.

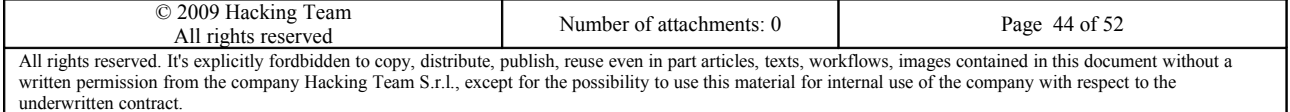

# JHackingTeam[

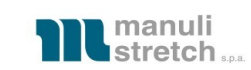

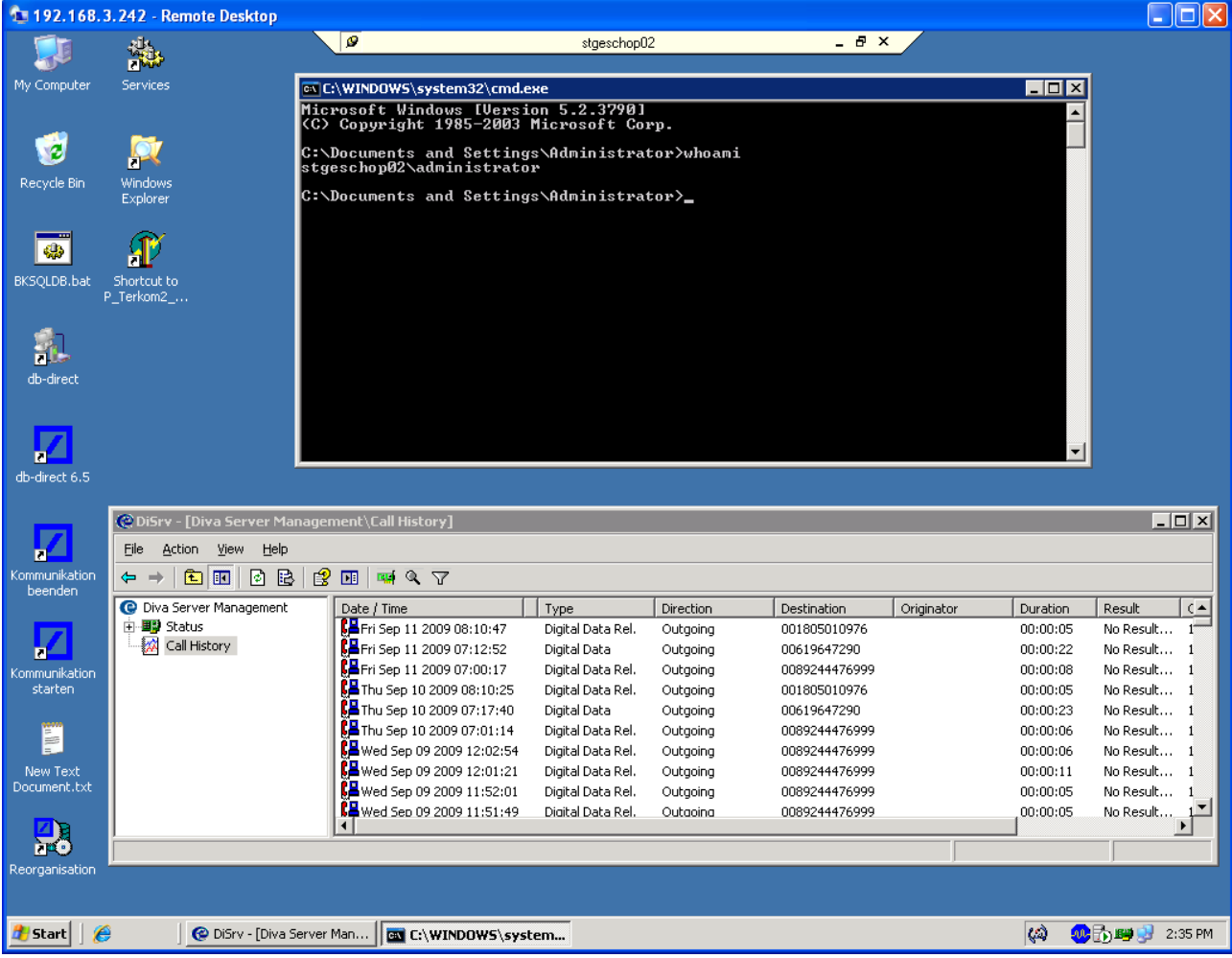

**Figura 10 - Accesso a STGESCHO02 con credenziali di administrator locale**

## **6.5 192.168.7.242 [Effettivamente compromesso]**

#### **Rating: Effettivamente compromesso**

Vulnerabilità trovate: V06

#### **Rischio: Alto**

Livello di skill necessario per sfruttare la vulnerabilità: Basso

**Soluzione:** Restringere le policy del firewall in modo da impedire le connessioni ai servizi non essenziali installati sul server

Utilizzando le credenziali da noi stessi create ci siamo connessi al server:

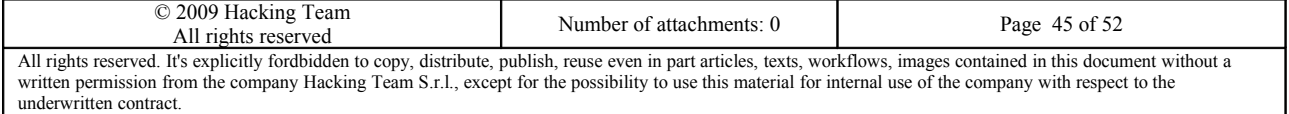

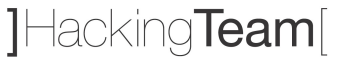

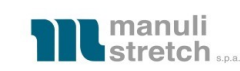

#### 1 192.168.7.242 - Remote Desktop

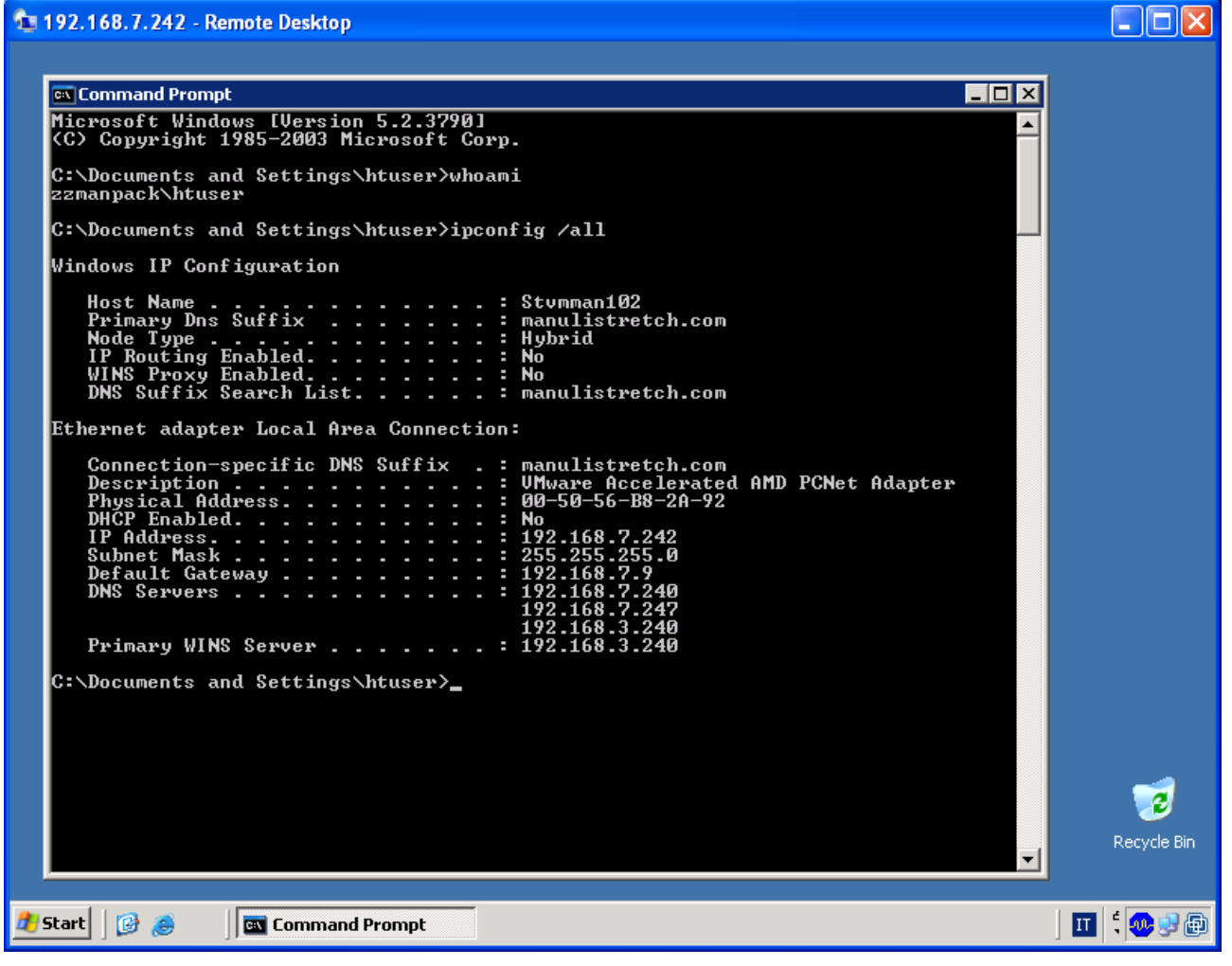

**Figura 11 - Accesso a 192.168.7.242 con credenziali htuser**

### **6.6 192.168.7.238 [Effettivamente compromesso]**

#### **Rating: Effettivamente compromesso**

Vulnerabilità trovate: V03, V06

#### **Rischio: Alto**

Livello di skill necessario per sfruttare la vulnerabilità: Basso

**Soluzione:** Restringere le policy del firewall in modo da impedire le connessioni ai servizi non essenziali installati sul server; Aggiornare il sistema operativo.

Il server seguente, a cui ci siamo collegati con le "nostre" credenziali, ospita il servizio BES (Blackberry) e risulta non essere dotato degli ultimi aggiornamenti di sicurezza:

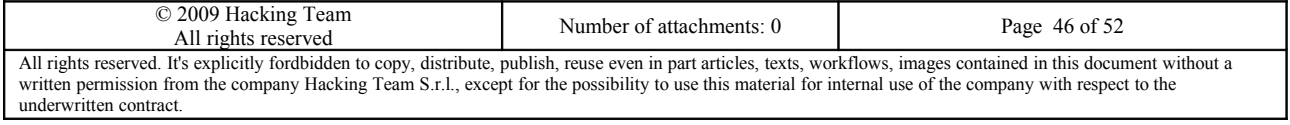

# JHacking**Team**[

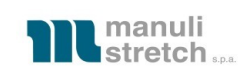

| 1 192.168.3.242 - Remote Desktop                                                                                                    |                                 |          |                      |                         |        |                      |                                   |                |             |          |                          |
|----------------------------------------------------------------------------------------------------|---------------------------------|----------|----------------------|-------------------------|--------|----------------------|-----------------------------------|----------------|-------------|----------|--------------------------|
| <b>W BlackBerry Manager-Security Administrator</b>                                                                                           | $\mathcal{P}$                   |          |                      | 192.168.7.238           |        | - 8 x                |                                   |                |             | - 10   × |                          |
| Edit Tools View Help<br><b>Eile</b>                                                                                                    |                                 |          |                      |                         |        |                      |                                   |                |             |          |                          |
| <b>¢</b> Refresh<br>En Explorer View                                                                                                    |                                 |          |                      |                         |        |                      |                                   |                |             | FF       |                          |
| Explorer View<br>$\times$                                                                                                    | Server Configuration            | Users    |                      | Users Pending Delete    |        |                      |                                   |                |             |          |                          |
| <b>BlackBerry Domain</b><br>· nervers<br>Ė<br>STITMILANO8<br>STITMILAN08_MDS-CS_1<br><b>R</b> User Groups<br>Cocal Ports (Device Management) | Name<br><b>PIN</b><br>IT Policy |          | $\blacktriangledown$ | Email address<br>Status |        | $\blacktriangledown$ |                                   |                |             |          |                          |
|                                                                                                    | Entries per page                | 500      |                      | Page 1/1<br>Previous    | Next   | Search               | Clear                             |                |             |          |                          |
|                                                                                                    | Name $\nabla$                   | PIN      | Status               | Last Contact Time       | Active | Forwa                | Last S                            | Pendi          | Netwo       | Syste    | $\blacktriangle$         |
|                                                                                                    | Zangirolami Gia                 | 252D00BB | Running              | 9/11/2009 11:21:        |        | 10247                | 9/11/200                          | $\overline{2}$ | <b>GPRS</b> |          |                          |
|                                                                                                    | Wenuti Nicola                   | 252D012E | Running              | 9/11/2009 11:38:        |        | 41852                | $9/11/200$ 0                      |                | <b>GPRS</b> |          |                          |
|                                                                                                    | Sica Giuseppe                   | 252D0135 | Running              | 9/11/2009 8:25:5        |        | 8554                 | $9/11/200$ 0                      |                | GPRS        |          |                          |
|                                                                                                    | Scavuzzo Aless                  | 252D00BC | Running              | 9/11/2009 11:18:        |        | 21142                | $9/11/200$ 1                      |                | GPRS        |          |                          |
|                                                                                                    | Petrillo Veronica               | 251EA083 | Running              | 9/11/2009 10:56:        |        | 42850                | $9/11/200$ 9                      |                | GPRS        |          |                          |
|                                                                                                    | Pecorone Antonio 2534BEB0       |          | Running              | 9/11/2009 11:39:        |        | 18790                | $9/11/200$ 0                      |                | GPRS        |          |                          |
|                                                                                                    | Moroni Massimo                  | 25235982 | Running              | 9/11/2009 11:37:        |        | 5072                 | $9/11/200$ 0                      |                | <b>GPRS</b> |          |                          |
|                                                                                                    | Menegon Ivan                    | 210773BE | Running              | 9/11/2009 11:37:        |        | 2975                 | $9/11/200$ 0                      |                | <b>GPRS</b> |          |                          |
|                                                                                                    | Mancini Camillo                 | 25543185 | Running              | 9/11/2009 11:34:        |        | 2486                 | $9/11/200$ 0                      |                | GPRS        |          |                          |
|                                                                                                    | Lombardini Sav                  | 250EE99D | Running              | 9/11/2009 11:36:        |        | 17847                | $9/11/200$ 0                      |                | <b>GPR5</b> |          |                          |
|                                                                                                    | Krali Massimiliano              | 258FC6EA | Running              | 9/11/2009 10:48: I TIM  |        | 1498                 | $9/11/200$ 0                      |                | GPRS        |          |                          |
|                                                                                                    | Fontanella Cris                 | 253487C5 | Running              | 9/11/2009 11:42:        |        | 11821                | $9/11/200$ 0                      |                | GPRS        |          |                          |
|                                                                                                    | Falcioni Matteo                 | 25269E89 | Running              | 9/11/2009 11:36:        |        | 11418                | $9/11/200$ 0                      |                | <b>GPRS</b> |          |                          |
|                                                                                                    | <b>ODe Sanctis Paolo</b>        | 25103F90 | Running              | 9/11/2009 11:16:        |        | 3254                 | $9/11/200$ 0                      |                | GPRS        |          |                          |
|                                                                                                    | Cossalter Maur                  | 252D0CCF | Running              | 2/5/2008 7:13:57        |        | 124                  | 2/5/2008 561                      |                | <b>GPR5</b> |          |                          |
|                                                                                                    | <b>Buffa Fulvio</b>             | 258FC6E1 | Running              | 9/11/2009 11:43:        |        | 60244                | $9/11/200$ 0                      |                | <b>GPRS</b> |          |                          |
|                                                                                                    | Brianza Adele                   | 252D0CA4 | Running              | 9/11/2009 11:43:        |        | 28174                | $9/11/200$ 0                      |                | <b>GPRS</b> |          |                          |
|                                                                                                    | $\blacksquare$                  |          |                      |                         |        |                      |                                   |                |             |          |                          |
|                                                                                                    | No user has been selected       |          |                      |                         |        |                      |                                   |                |             |          |                          |
|                                                                                                    |                                 |          |                      |                         |        | $T_{AS}$<br>S        | Account<br>Add Users<br>Find User |                |             | ⊛        |                          |
|                                                                                                    |                                 |          |                      |                         |        |                      |                                   |                |             | $\geq$   | $\overline{\phantom{a}}$ |
| <b>d</b> Start<br>€<br><b>BlackBerry Manager-</b>                                                                                            |                                 |          |                      |                         |        |                      |                                   |                |             | 日の リト    |                          |

**Figura 12 - Accesso a 192.168.7.238 con credenziali htuser**

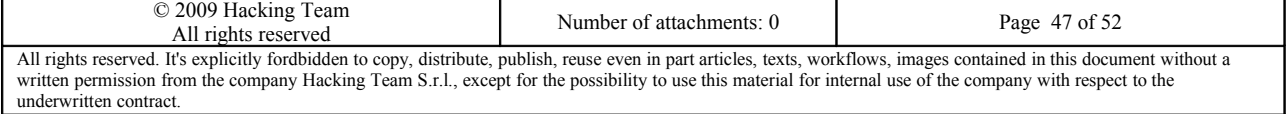

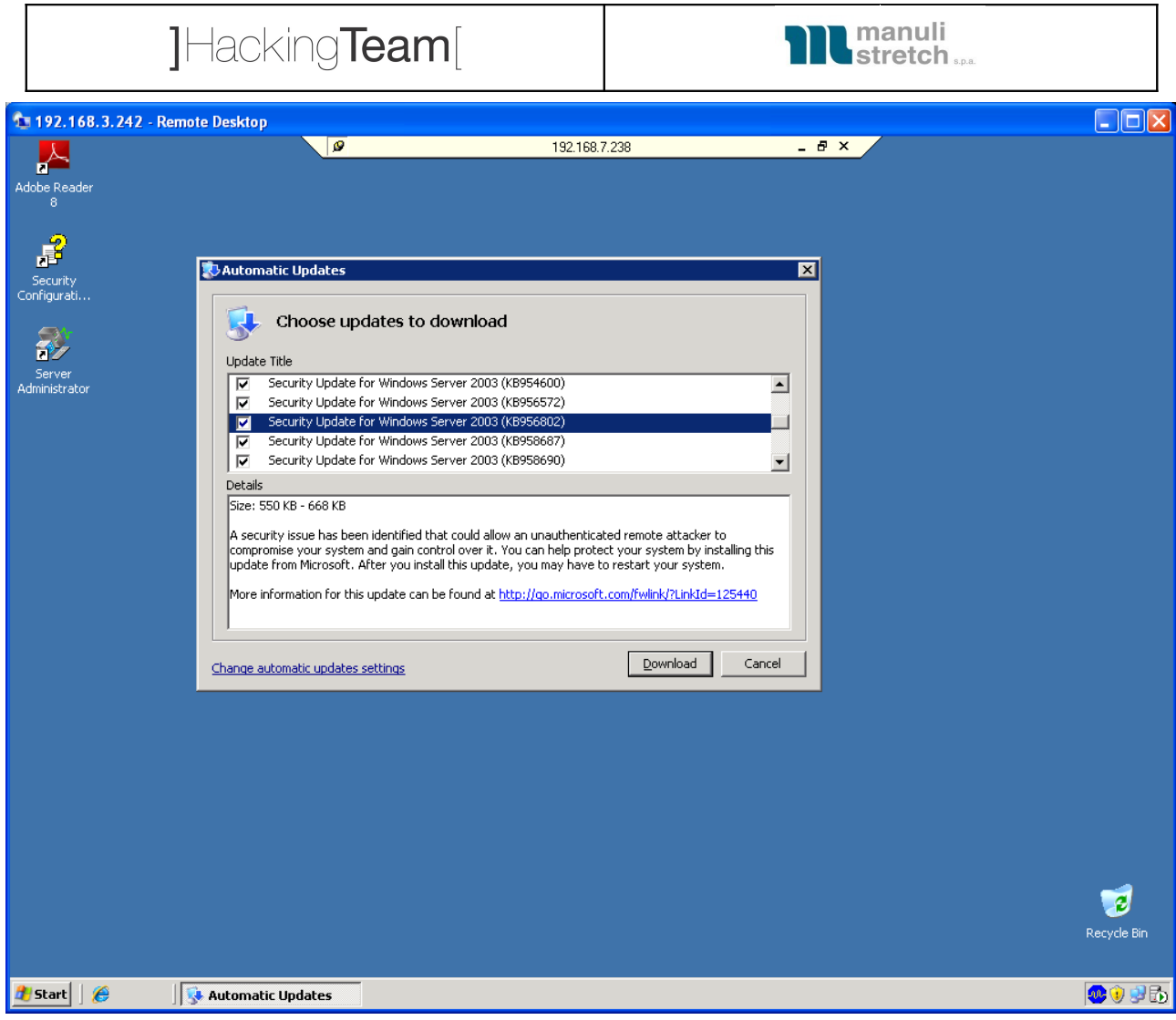

**Figura 13 - Accesso a 192.168.7.238 con credenziali htuser**

## **6.7 192.168.7.244 [Effettivamente compromesso]**

#### **Rating: Effettivamente compromesso**

Vulnerabilità trovate: V06

### **Rischio: Alto**

Livello di skill necessario per sfruttare la vulnerabilità: Basso

**Soluzione:** Restringere le policy del firewall in modo da impedire le connessioni ai servizi non essenziali installati sul server

Utilizzando le credenziali da noi stessi create ci siamo connessi al server:

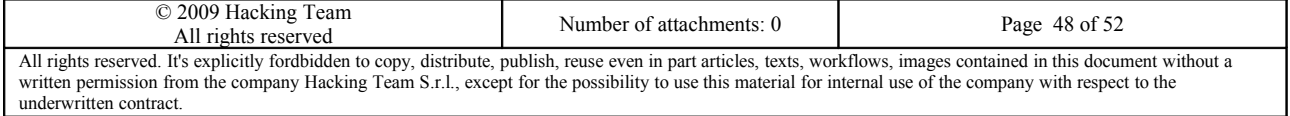

# 1Hacking**Team**

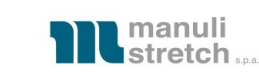

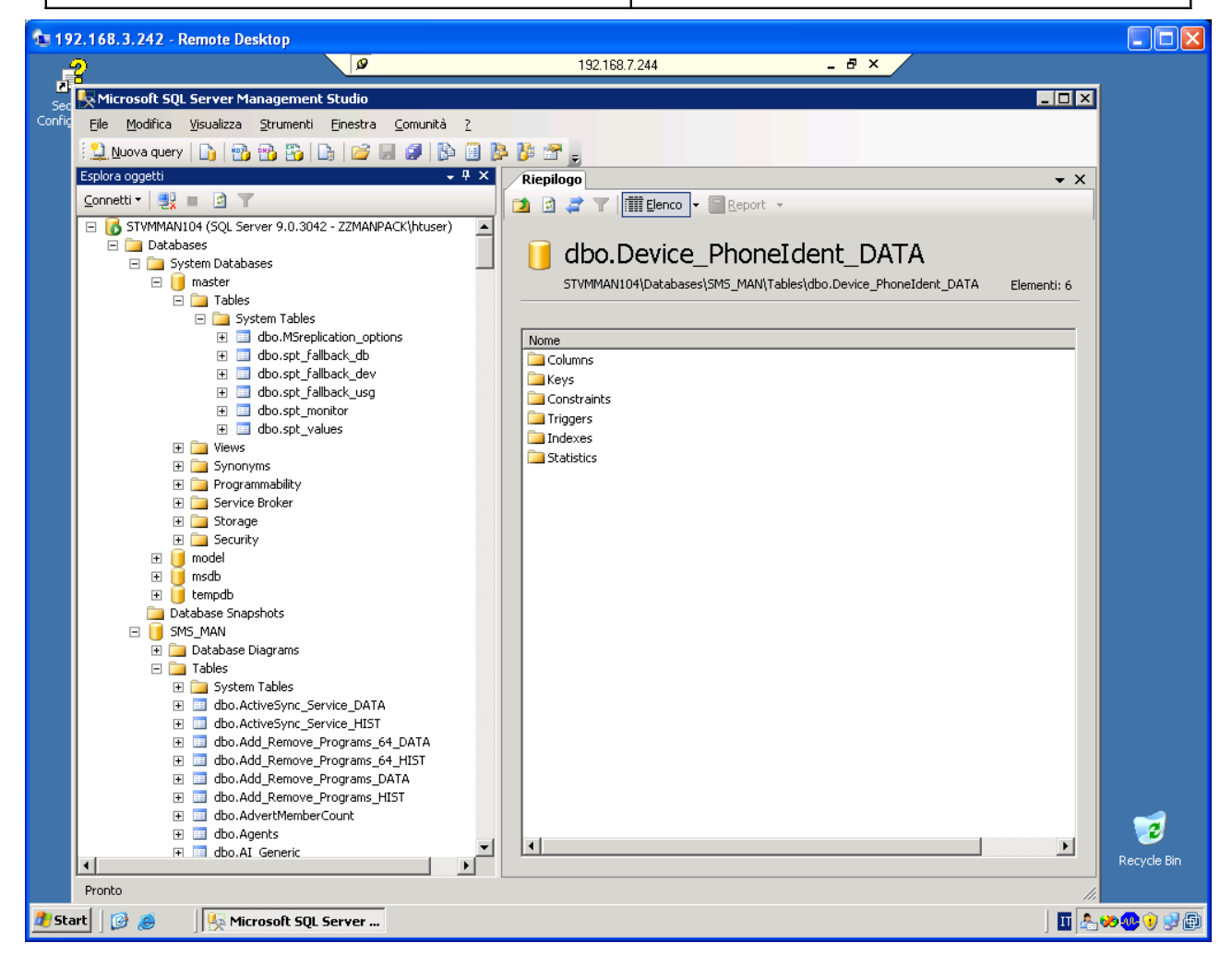

**Figura 14 - Accesso a server SQL con credenziali htuser**

## <span id="page-48-0"></span>**6.8 STITMILAN07 [Effettivamente compromesso]**

#### **Rating: Effettivamente compromesso**

Vulnerabilità trovate: V06

### **Rischio: Alto**

Livello di skill necessario per sfruttare la vulnerabilità: Basso

**Soluzione:** Restringere le policy del firewall in modo da impedire le connessioni ai servizi non essenziali installati sul server

Per il server seguente, è stato necessario connettersi utilizzando l'utenza Administrator di dominio e la password scoperta precedentemente in quanto l'utenza da noi creata non aveva i permessi necessari per eseguire HP Data Protector:

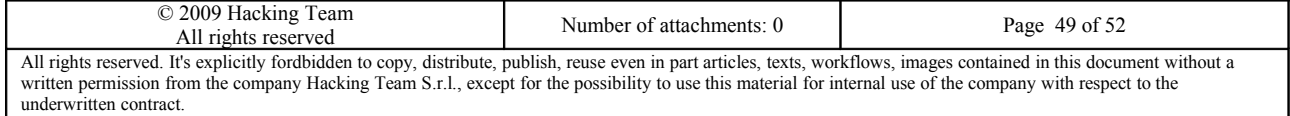

# JHackingTeam[

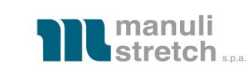

| 1 192.168.3.240 - Remote Desktop                                                                            |                                                                           |                                                  |                           |                                                              | $\  \square \  \times \ $                                         |  |  |
|----------------------------------------------------------------------------------------------------|---------------------------------------------------------------------------|--------------------------------------------------|---------------------------|--------------------------------------------------------------|-------------------------------------------------------------------|--|--|
| Microsoft Windows [Version 5.                                                                               | ø                                                                         | stitmilan07                                      |                           | - 8 x                                                        |                                                                   |  |  |
| (C) Copyright 1985-2003 Microsoft Corp.<br>Recy<br>C:\Documents and Settings\Administrator.ZZMANPACK>whoami |                                                                           |                                                  |                           |                                                              |                                                                   |  |  |
| zzmanpack\administrator                                                                                     |                                                                           |                                                  |                           |                                                              |                                                                   |  |  |
|                                                                                                    | C:\Documents and Settings\Administrator.ZZMANPACK>ipconfig/all            |                                                  |                           |                                                              |                                                                   |  |  |
| Windows IP Configuration<br>ø                                                                               |                                                                           |                                                  |                           |                                                              |                                                                   |  |  |
| Host Name<br>Storal<br>Primary Dns Suffix                                                                   | . : STITMILAN07                                                           |                                                  |                           |                                                              |                                                                   |  |  |
| Node Type<br>IP Routing Enabled.                                                                            | no Properties for Domenica_1 - HP OpenView Storage Data Protector Manager |                                                  |                           |                                                              | $\Box$ D $\times$                                                 |  |  |
| WINS Proxy Enabled.<br>п                                                                                    | File Edit View Actions Help                                               |                                                  |                           |                                                              |                                                                   |  |  |
| DNS Suffix Search Lis<br>HP.                                                                                | Devices & Media<br>$\blacktriangledown$                                   | 襲<br>$\boldsymbol{\varpi}$<br>医菌<br>-61          | 7<br>匣                    | 二二二二二十二                                                      |                                                                   |  |  |
| Ethernet adapter Local A<br>Mana                                                                            | Environment                                                               | General Info                                     | Objects   Usage           |                                                              |                                                                   |  |  |
| Connection-specific I<br>Description .                                                                      | <b>BM</b> Automated Operations                                            |                                                  |                           |                                                              |                                                                   |  |  |
| apter #2<br>г<br>Physical Address.                                                                          | 白 [1] Devices                                                             | امت<br>Objects backed up on medium.              |                           |                                                              |                                                                   |  |  |
| Se<br>DHCP Enabled.                                                                                         | 白 fill HP:1x8 autoloader<br>Robotics Paths                                |                                                  |                           |                                                              |                                                                   |  |  |
| Confi<br>IP Address.<br>Subnet Mask                                                                         | 白信 Drives                                                                 | Status<br>Object.                                | All Media Available       | Client System                                                | Source                                                            |  |  |
| Default Gateway<br>₹<br>DNS Servers .                                                                       | Fill HP:Ultrium 2                                                         | 下Completed<br>Bar                                | Yes                       | stvmman102.manulistretch.com                                 | /Single Mailbox/D'Errico M.                                       |  |  |
| п                                                                                                    | 由图 Slots                                                                  | 下Completed<br>Bar                                | Yes                       | stymman102.manulistretch.com                                 | /Single Mailbox/Spognardi                                         |  |  |
| VMware Infrastructure Client                                                                                | 白 图 Devices by host                                                       | <b>P</b> Completed<br>Bar                        | Yes                       | stvmman102.manulistretch.com                                 | /Single Mailbox/Monaco Ar                                         |  |  |
|                                                                                                    | 白 图 STITMILAN07.manu<br>E-FI HP:1x8 autoload                              | P Completed<br>Bar                               | Yes                       | stymman102.manulistretch.com                                 | /Single Mailbox/Izzi Marco/                                       |  |  |
| ⊒l <b>vm</b> ware <sup>.</sup>                                                                              | Extended Copy                                                             | P Completed<br>Bar                               | Yes                       | stvmman102.manulistretch.com                                 | /Single Mailbox/Bahr Jana/                                        |  |  |
|                                                                                                    | 白-- nedia                                                                 | P Completed<br>Bar<br>下Completed<br>Bar          | Yes<br>Yes                | stymman102.manulistretch.com<br>stymman102.manulistretch.com | /Single Mailbox/Reinhardt I<br>/Single Mailbox/Midea Mer          |  |  |
|                                                                                                    | 白 <b>圖 Locations</b>                                                      | <sup>"P</sup> Completed<br>Bar                   | Yes                       | stymman102.manulistretch.com                                 | /Single Mailbox/Varone Se                                         |  |  |
|                                                                                                    | - < EMPTY>                                                                | 下 Completed<br>Bar                               | Yes                       | stymman102.manulistretch.com                                 | /Single Mailbox/Studera De                                        |  |  |
| /Mware Infrastructure                                                                                       | 白 <b>信</b> Pools                                                          | P Completed<br>Bar                               | Yes                       | stymman102.manulistretch.com                                 | /Single Mailbox/Held Yvett                                        |  |  |
|                                                                                                    | ne Default DDS                                                            | 下 Completed<br>Bar                               | Yes                       | stvmman102.manulistretch.com                                 | /Single Mailbox/Zantow Mi                                         |  |  |
|                                                                                                    | <i>-</i> Default DLT                                                      | 下Completed<br>Bar                                | Yes                       | stymman102.manulistretch.com                                 | /Single Mailbox/Bollini Rosi                                      |  |  |
| To directly manage a single host, enter the IP                                                              | LP Default DTF<br><i>-</i> Default Exabyte                                | <sup>"Pi</sup> Completed<br>Bar                  | Yes                       | stymman102.manulistretch.com                                 | /Single Mailbox/Rusmini Ar                                        |  |  |
| To manage multiple hosts, enter the IP addres<br>VirtualCenter Server.                                      | LP Default File                                                           | P Completed<br>Bar                               | Yes                       | stymman102.manulistretch.com                                 | /Single Mailbox/Leistner Ka                                       |  |  |
|                                                                                                    | <i>-</i> Default Optical                                                  | 下Completed<br>Bar                                | Yes                       | stvmman102.manulistretch.com                                 | /Single Mailbox/Ryjacek P.                                        |  |  |
| IP address / Name:<br>192.168.7.21                                                                          | <i>-</i> Default QIC                                                      | PCompleted<br>Bar                                | Yes                       | stymman102.manulistretch.com                                 | /Single Mailbox/Blev Peter/                                       |  |  |
|                                                                                                    | LP Default SAIT                                                           | 下Completed<br>Bar                                | Yes                       | stymman102.manulistretch.com                                 | /Single Mailbox/Sarzana V                                         |  |  |
| User name:                                                                                                  | <i>-</i> Default SD-3                                                     | PCompleted<br>Bar                                | Yes                       | stymman102.manulistretch.com /Single Mailbox/all2 pack/( -   |                                                                   |  |  |
| Password:                                                                                                   | <i>-</i> Default SuperDL                                                  | $\overline{\bullet}$                             |                           |                                                              | $\blacktriangleright$                                             |  |  |
|                                                                                                    | LP Default T3480/T                                                        |                                                  |                           |                                                              |                                                                   |  |  |
|                                                                                                    | $\left  \cdot \right $                                                    |                                                  |                           |                                                              | Apply<br>Cancel                                                   |  |  |
| Login                                                                                                    | <b>图</b> Objects                                                          | $ \mathbf{r} $<br>$\triangleleft$<br>$\mathbb N$ | Properties for Domenica 1 |                                                              |                                                                   |  |  |
|                                                                                                    |                                                                           |                                                  |                           |                                                              | 62 stitmilan07.manulistretch.com                                  |  |  |
| <b>B</b> Start <b>B</b><br><b>Properties for Domen</b><br>eΘ                                                | <b>TA</b> VMware Infrastructure C                                         | <b>GN</b> Command Prompt                         |                           |                                                              | $\bigcirc$ $\bigcirc$ $\bigcirc$ $\bigcirc$ $\bigcirc$ 15.43<br>ш |  |  |

**Figura 15 - Accesso a STITMILAN07 con credenziali di administrator del dominio**

## <span id="page-49-0"></span>**6.9 STITVMMAN101 [Effettivamente compromesso]**

#### **Rating: Effettivamente compromesso**

Vulnerabilità trovate: V06

### **Rischio: Alto**

Livello di skill necessario per sfruttare la vulnerabilità: Basso

**Soluzione:** Restringere le policy del firewall in modo da impedire le connessioni ai servizi non essenziali installati sul server

Utilizzando le credenziali da noi stessi create ci siamo connessi al server:

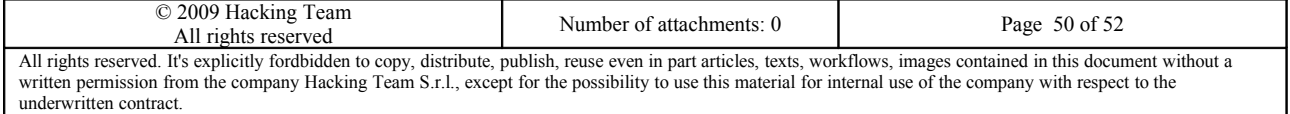

# **]HackingTeam**[

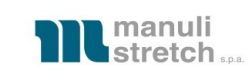

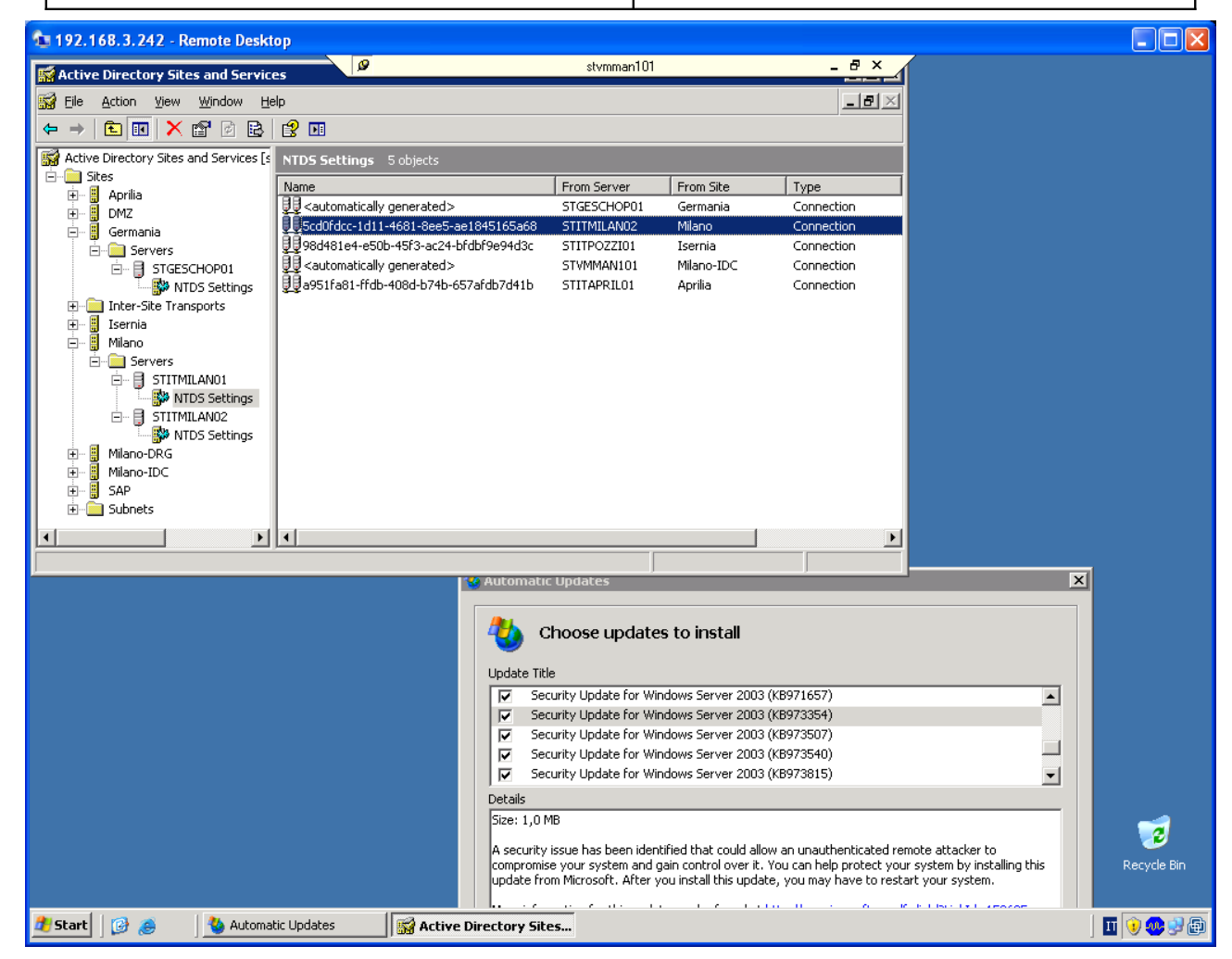

**Figura 16 - Accesso a STVMMAN101 con credenziali htuser**

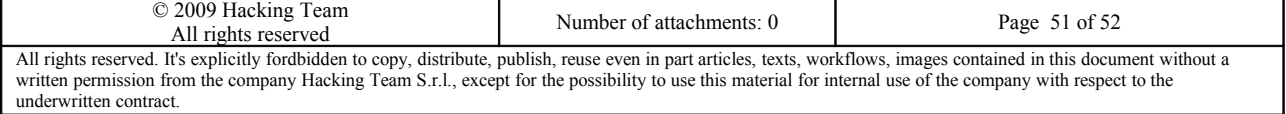

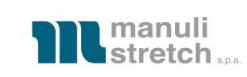

## <span id="page-51-0"></span>**7 Conclusioni**

Terminate tutte le analisi dell'assessment è possibile individuare alcuni rimedi urgenti da mettere in pratica il più presto possibile.

In particolare si suggerisce di:

- Fare hardening di tutti i servizi esposti
- Mantenere aggiornati sistemi operativi e pacchetti software
- Migliorare le regole di firewalling, sia per quanto riguarda l'esposizione di alcuni servizi non necessari su Internet sia per quanto riguarda la raggiungibilità della rete LAN da parte degli utenti in VPN
- Adottare una politica delle password che impedisca agli utenti di utilizzare password troppo semplici
- Adottare un sistema di autorizzazioni per l'accesso ai documenti riservati contenuti sul file server in modo da non esporre dati potenzialmente critici

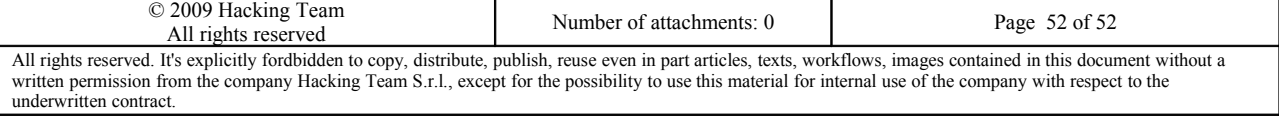